# Betriebsanleitung Nivector FTI26

Kapazitiv Grenzschalter für pulverige und feinkörnige Schüttgüter

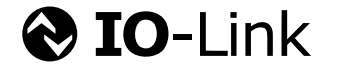

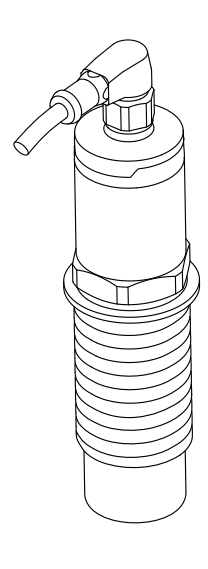

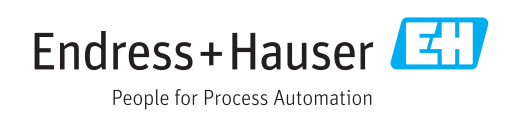

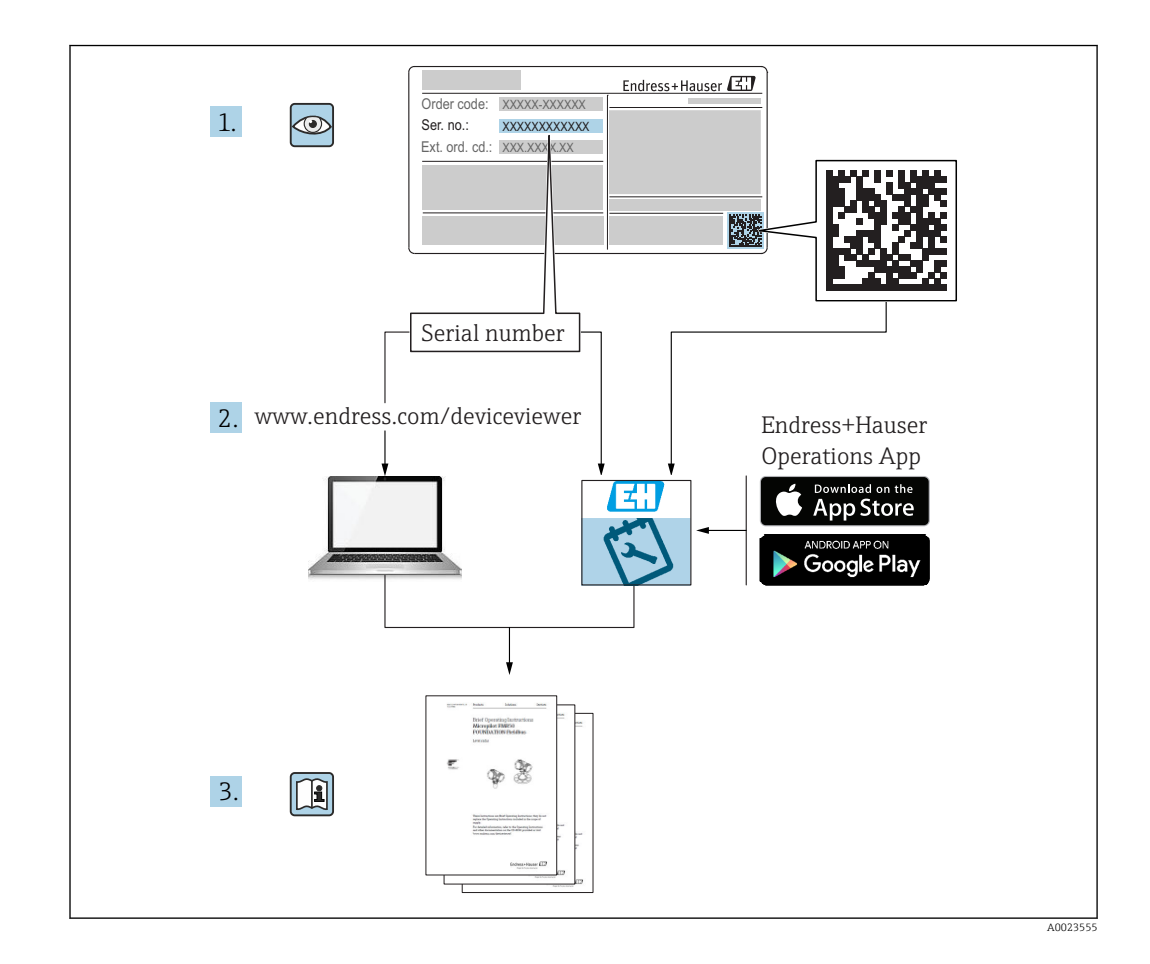

# Inhaltsverzeichnis

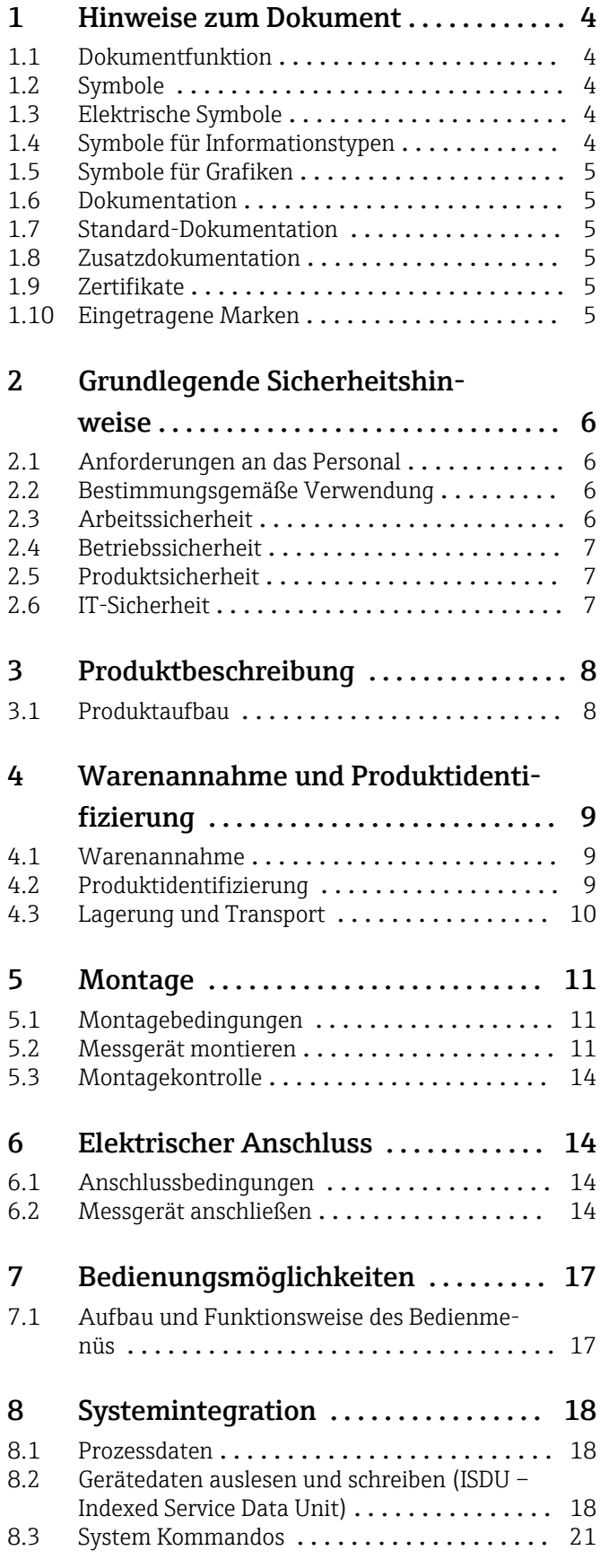

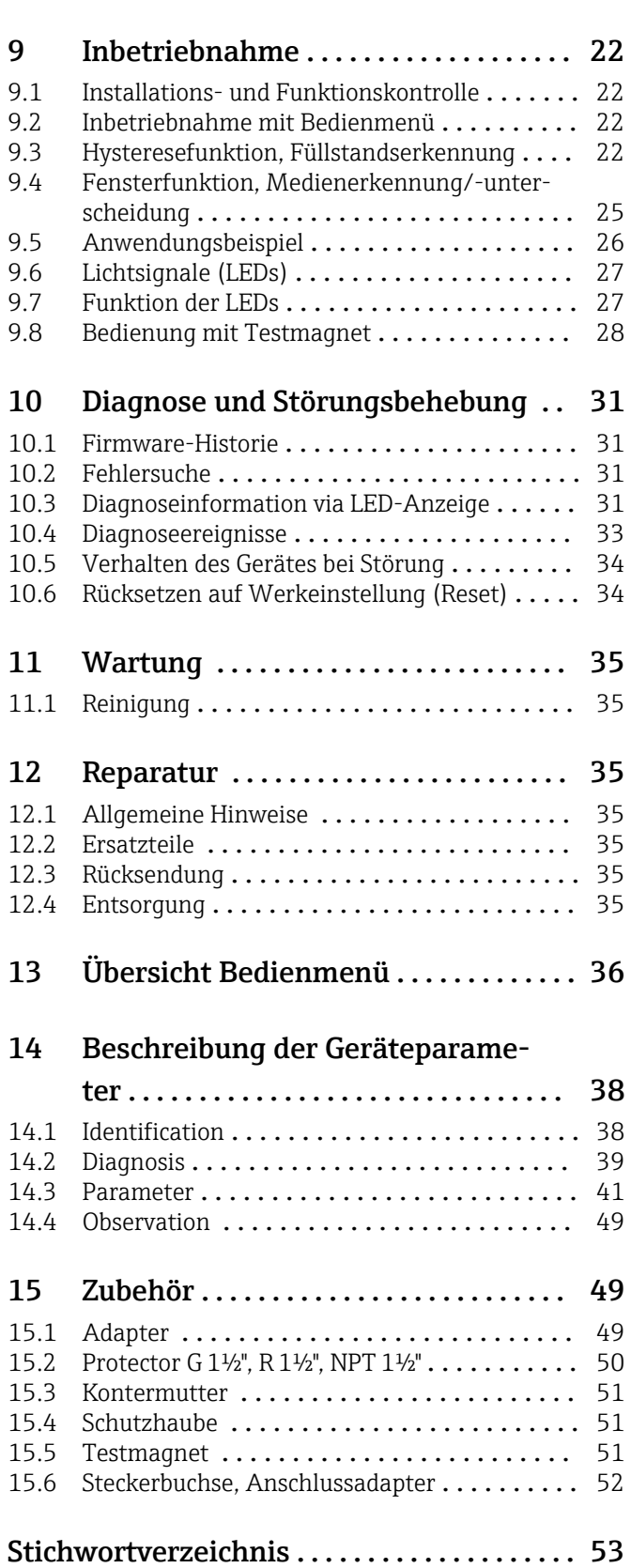

# <span id="page-3-0"></span>1 Hinweise zum Dokument

# 1.1 Dokumentfunktion

Diese Anleitung liefert alle Informationen, die in den verschiedenen Phasen des Lebenszyklus des Geräts benötigt werden: Von der Produktidentifizierung, Warenannahme und Lagerung über Montage, Anschluss, Bedienungsgrundlagen und Inbetriebnahme bis hin zur Störungsbeseitigung, Wartung und Entsorgung.

# 1.2 Symbole

#### 1.2.1 Warnhinweissymbole

#### **GEFAHR**

Dieser Hinweis macht auf eine gefährliche Situation aufmerksam, die, wenn sie nicht vermieden wird, zu Tod oder schwerer Körperverletzung führen wird.

#### **A** WARNUNG

Dieser Hinweis macht auf eine gefährliche Situation aufmerksam, die, wenn sie nicht vermieden wird, zu Tod oder schwerer Körperverletzung führen kann.

#### **A** VORSICHT

Dieser Hinweis macht auf eine gefährliche Situation aufmerksam, die, wenn sie nicht vermieden wird, zu leichter oder mittelschwerer Körperverletzung führen kann.

#### **HINWEIS**

Dieser Hinweis enthält Informationen zu Vorgehensweisen und weiterführenden Sachverhalten, die keine Körperverletzung nach sich ziehen.

# 1.3 Elektrische Symbole

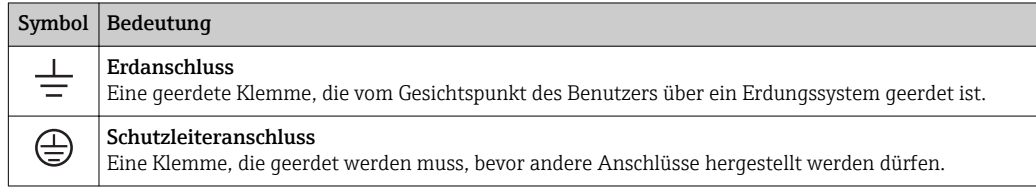

# 1.4 Symbole für Informationstypen

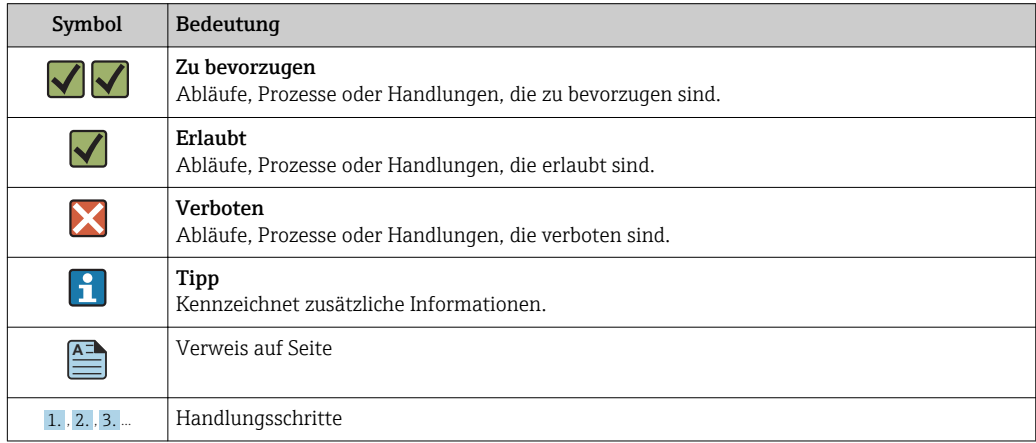

<span id="page-4-0"></span>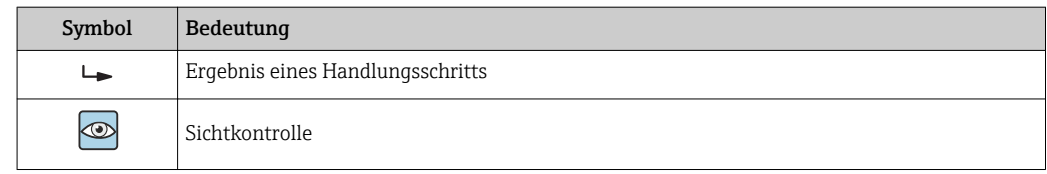

## 1.5 Symbole für Grafiken

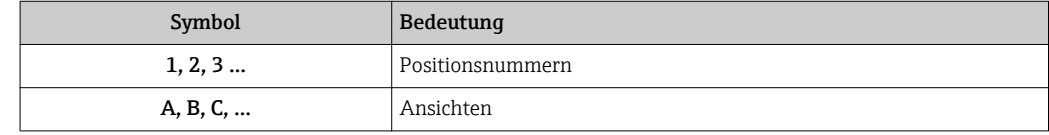

### 1.6 Dokumentation

Eine Übersicht zum Umfang der zugehörigen Technischen Dokumentation bieten:

- *W@M Device Viewer* ([www.endress.com/deviceviewer\)](https://www.endress.com/deviceviewer): Seriennummer vom Typenschild eingeben
- *Endress+Hauser Operations App*: Seriennummer vom Typenschild eingeben oder 2D-Matrixcode (QR-Code) auf dem Typenschild einscannen

## 1.7 Standard-Dokumentation

- TI01384F → Nivector FTI26, IO-Link
- BA01830F → Nivector FTI26 ohne IO-Link
- BA01832F → Nivector FTI26, IO-Link
- KA01408F  $\rightarrow$  Nivector FTI26

### 1.8 Zusatzdokumentation

- TI00426F/00  $\rightarrow$  Einschweißadapter, Prozessadapter und Flansche (Übersicht)
- SD01622P/00 → Einschweißadapter (Montageanleitung)
- SD00356F/00  $\rightarrow$  Ventilstecker (Montageanleitung)
- SD02242F/00  $\rightarrow$  Protector (Einbauanleitung)

## 1.9 Zertifikate

Abhängig von der gewählten Option im Bestellmerkmal "Zulassung" liegen dem Gerät bei Auslieferung Sicherheitshinweise bei, z. B. XA. Die Dokumentationen sind integraler Bestandteil der Betriebsanleitung. Auf dem Typenschild ist angegeben, welche Sicherheitshinweise (XA) für das jeweilige Gerät relevant sind.

#### Sicherheitshinweise

- $\bullet$  XA01734F/00  $\rightarrow$  ATEX: IECEx
- $\bullet$  XA01821F/00  $\rightarrow$  CSA Ex
- $\bullet$  XA01943F/00  $\rightarrow$  EAC Ex

### 1.10 Eingetragene Marken

#### **@ IO-Link**

Ist ein eingetragenes Warenzeichen der IO-Link Firmengemeinschaft.

# <span id="page-5-0"></span>2 Grundlegende Sicherheitshinweise

## 2.1 Anforderungen an das Personal

Das Personal für Installation, Inbetriebnahme, Diagnose und Wartung muss folgende Bedingungen erfüllen:

- ‣ Ausgebildetes Fachpersonal: Verfügt über Qualifikation, die dieser Funktion und Tätigkeit entspricht.
- ‣ Vom Anlagenbetreiber autorisiert.
- ‣ Mit den nationalen Vorschriften vertraut.
- ‣ Vor Arbeitsbeginn: Anweisungen in Anleitung und Zusatzdokumentation sowie Zertifikate (je nach Anwendung) lesen und verstehen.
- ‣ Anweisungen und Rahmenbedingungen befolgen.

Das Bedienpersonal muss folgende Bedingungen erfüllen:

- ‣ Entsprechend den Aufgabenanforderungen vom Anlagenbetreiber eingewiesen und autorisiert.
- ‣ Anweisungen in dieser Anleitung befolgen.

# 2.2 Bestimmungsgemäße Verwendung

Das in dieser Anleitung beschriebene Messgerät darf nur als Grenzschalter für pulverige und feinkörnige Schüttgüter verwendet werden. Bei unsachgemäßem Einsatz können Gefahren von ihm ausgehen. Um den einwandfreien Zustand des Messgerätes für die Betriebszeit zu gewährleisten,

- dürfen Messgeräte nur für Messstoffe eingesetzt werden, gegen die die prozessberührenden Materialien hinreichend beständig sind.
- dürfen die entsprechenden Grenzwerte nicht über- bzw. unterschritten werden, siehe TI01384F/00/DE.

### 2.2.1 Fehlgebrauch

Der Hersteller haftet nicht für Schäden, die aus unsachgemäßer oder nicht bestimmungsgemäßer Verwendung entstehen.

#### Restrisiken

Das Elektronikgehäuse und die darin eingebauten Baugruppen können sich im Betrieb durch Wärmeeintrag aus dem Prozess bis auf 80 °C (176 °F) erwärmen.

#### **AVORSICHT**

#### Heiße Oberflächen

Mögliche Verbrennungsgefahr bei Berührung von Oberflächen!

‣ Bei erhöhter Messstofftemperatur: Berührungsschutz sicherstellen, um Verbrennungen zu vermeiden.

# 2.3 Arbeitssicherheit

Bei Arbeiten am und mit dem Gerät:

‣ Erforderliche persönliche Schutzausrüstung gemäß nationaler Vorschriften tragen.

# <span id="page-6-0"></span>2.4 Betriebssicherheit

#### **AVORSICHT**

#### Verletzungsgefahr!

- ‣ Der Betreiber ist für den störungsfreien Betrieb des Geräts verantwortlich.
- ‣ Das Gerät nur in technisch einwandfreiem und betriebssicherem Zustand betreiben.
- ‣ Das Gerät muss mit einer für Gleichstrom geeigneten Feinsicherung 500 mA (träge), gemäß IEC 60127-2, betrieben werden.

#### Umbauten am Gerät

Eigenmächtige Umbauten am Gerät sind nicht zulässig und können zu unvorhersehbaren Gefahren führen:

‣ Wenn Umbauten trotzdem erforderlich sind: Rücksprache mit Endress+Hauser halten.

#### Reparatur

Um die Betriebssicherheit weiterhin zu gewährleisten:

- ‣ Nur wenn die Reparatur ausdrücklich erlaubt ist, diese am Gerät durchführen.
- ‣ Die nationalen Vorschriften bezüglich Reparatur eines elektrischen Geräts beachten.
- ‣ Nur Original-Ersatzteile und Zubehör von Endress+Hauser verwenden.

# 2.5 Produktsicherheit

Dieses Messgerät ist nach dem Stand der Technik und guter Ingenieurspraxis betriebssicher gebaut und geprüft und hat das Werk in sicherheitstechnisch einwandfreiem Zustand verlassen.

Es erfüllt die allgemeinen Sicherheitsanforderungen und gesetzlichen Anforderungen. Zudem ist es konform zu den EG-Richtlinien, die in der gerätespezifischen EG-Konformitätserklärung aufgelistet sind. Mit der Anbringung des CE-Zeichens bestätigt Endress+Hauser diesen Sachverhalt.

# 2.6 IT-Sicherheit

Eine Gewährleistung unsererseits ist nur gegeben, wenn das Gerät gemäß der Betriebsanleitung installiert und eingesetzt wird. Das Gerät verfügt über Sicherheitsmechanismen, um es gegen versehentliche Veränderung der Einstellungen zu schützen.

IT-Sicherheitsmaßnahmen gemäß dem Sicherheitsstandard des Betreibers, die das Gerät und dessen Datentransfer zusätzlich schützen, sind vom Betreiber selbst zu implementieren.

# <span id="page-7-0"></span>3 Produktbeschreibung

Kapazitiver Grenzschalter für pulverige und feinkörnige Schüttgüter; Einsatz vorzugsweise in Schüttgutbehälter, z. B. Silos

# 3.1 Produktaufbau

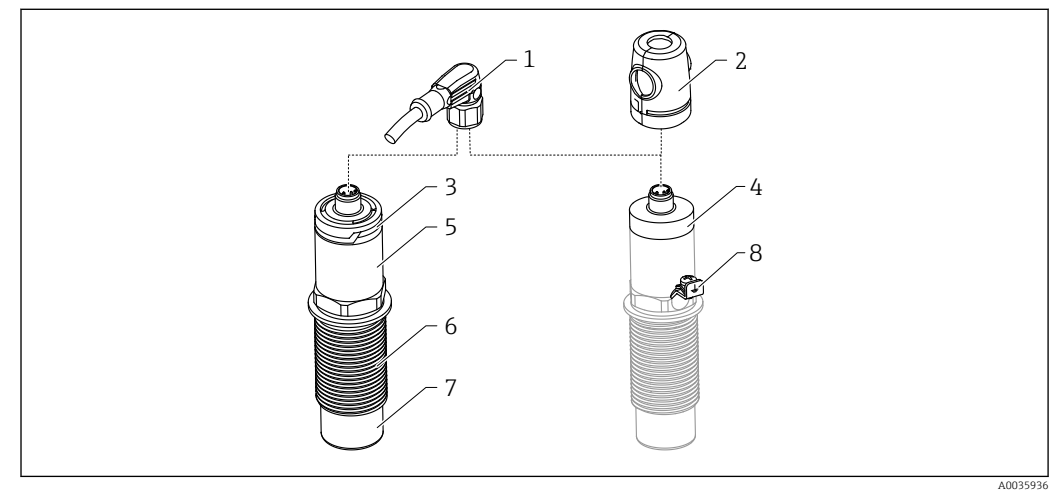

 *1 Produktaufbau Nivector FTI26 IO-Link, Anschluss und Gehäusekappen optional*

- *Stecker M12*
- *Ex-Schutzhaube [→ 51](#page-50-0)*
- *Gehäusekappe Kunststoff mit LED, IP65/67*
- *Gehäusekappe Metall, IP66/68/69*
- *Gehäuse*
- *Prozessanschluss G 1"*
- *Sensor*
- *Erdungsklemme (Ex-Bereich)*

Weiteres und optional bestellbares Zubehör, ab  $\rightarrow$   $\blacksquare$  49.

# <span id="page-8-0"></span>4 Warenannahme und Produktidentifizierung

### 4.1 Warenannahme

 $\circledcirc$ 

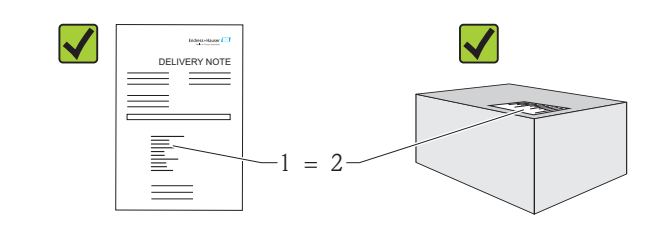

Bestellcode auf Lieferschein (1) mit Bestellcode auf Produktaufkleber (2) identisch?

Ware unbeschädigt?

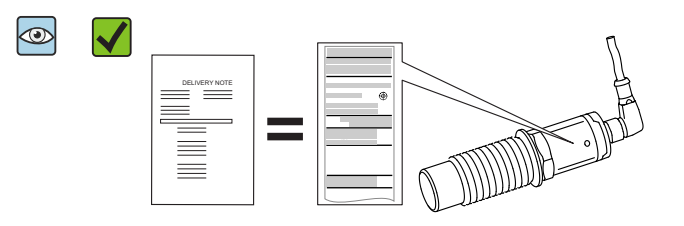

Entsprechen die Daten auf den Typenschildern den Bestellangaben auf dem Lieferschein?

Wenn eine dieser Bedingungen nicht zutrifft, an Vertriebszentrale wenden.  $\left| \begin{array}{c} 2 \\ -1 \end{array} \right|$ 

## 4.2 Produktidentifizierung

Folgende Möglichkeiten stehen zur Identifizierung des Messgerätes zur Verfügung: • Typenschildangabe

- Bestellcode (Order code) mit Aufschlüsselung der Gerätemerkmale auf dem Lieferschein
- Seriennummer von Typenschildern in *W@M Device Viewer* eingeben (www.endress.com/deviceviewer): Alle Angaben zum Messgerät werden angezeigt

Eine Übersicht zum Umfang der mitgelieferten Technischen Dokumentation erhalten Sie ebenfalls über die Seriennummer auf dem Typenschild in *W@M Device Viewer* (www.endress.com/deviceviewer)

#### 4.2.1 Herstelleradresse

Endress+Hauser SE+Co. KG Hauptstraße 1 79689 Maulburg, Deutschland Adresse des Fertigungswerks: Siehe Typenschild. A0016051

A0035872

### <span id="page-9-0"></span>4.2.2 Typenschild

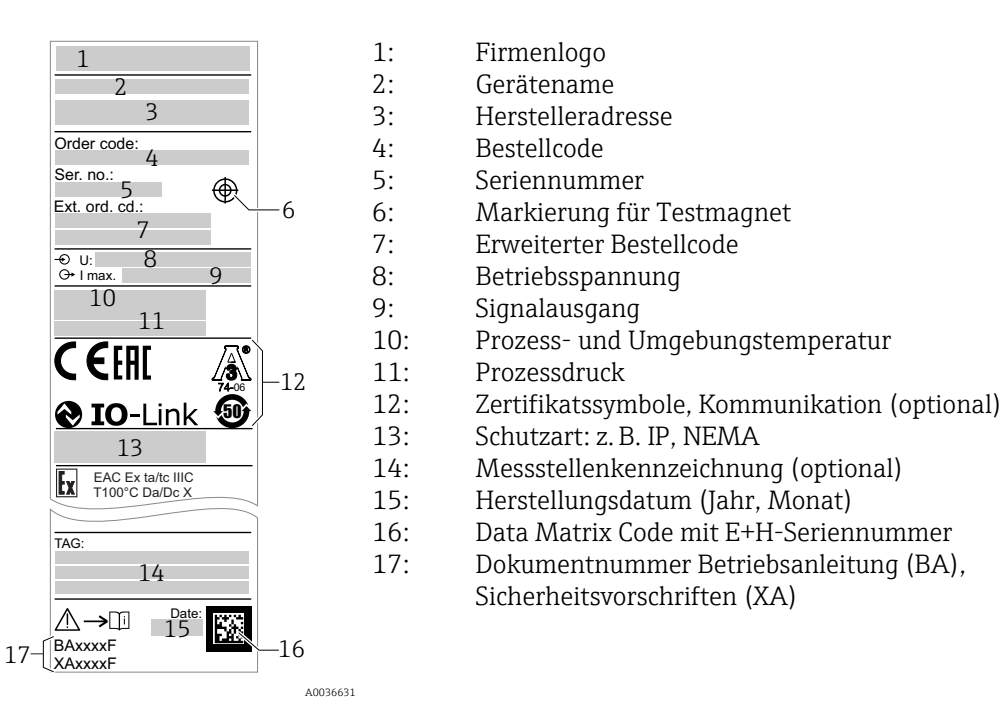

Der Testmagnet ist im Lieferumfang enthalten. Er kann optional abbestellt werden. I۰  $\rightarrow$  图 51

# 4.3 Lagerung und Transport

#### 4.3.1 Lagerungsbedingungen

- Zulässige Lagerungstemperatur: –25 … +85 °C (–13 … +185 °F)
- Originalverpackung verwenden.

### 4.3.2 Transport zur Messstelle

Gerät in Originalverpackung zur Messstelle transportieren.

# <span id="page-10-0"></span>5 Montage

### 5.1 Montagebedingungen

Seitlicher Einbau in Schüttgutbehälter, z. B. im Silo

An den Grenzschalter kann direkt ein Kleinschütz, ein Magnetventil oder eine speicherprogrammierbare Steuerung (SPS) angeschlossen werden.

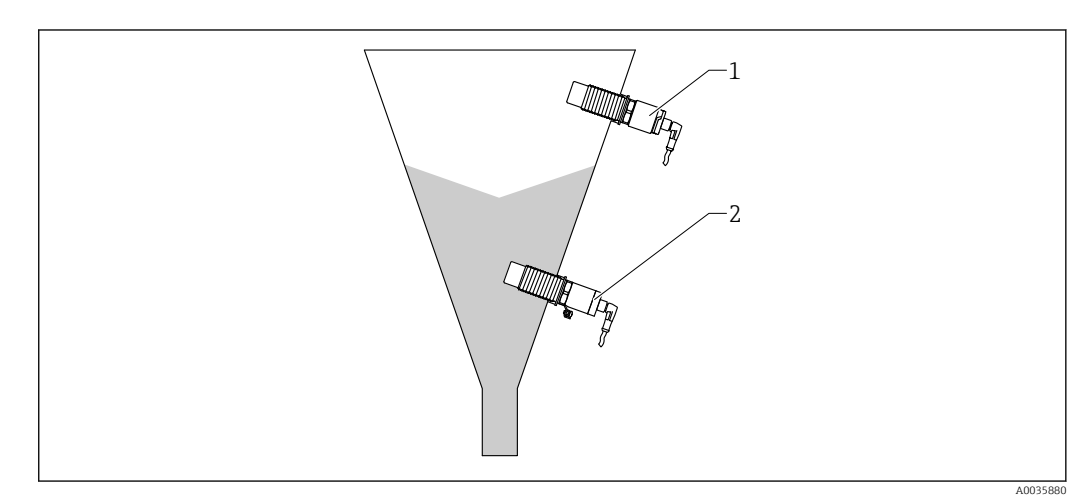

 *2 Anwendungsbeispiele*

- *1 Überfüllsicherung oder obere Füllstanddetektion (MAX)*
- *2 Leerlaufschutz oder untere Füllstanddetektion (MIN)*

# 5.2 Messgerät montieren

#### 5.2.1 Benötigtes Werkzeug

- Gabelschlüssel SW32
	- Beim Einschrauben nur am Sechskant drehen.
	- Drehmoment: 5 … 12 Nm (3,7 … 8,9 lbf ft)
- Sensorfläche ≥ 20 mm (0,79 in) tief im Silo (bei Einbau mit Einschweißadapter 20 mm (0,79 in)
- Silowandstärke < 35 mm (1,38 in) oder Montagestutzen G 1" < 50 mm (1,97 in)

#### 5.2.2 Einbaubeispiele

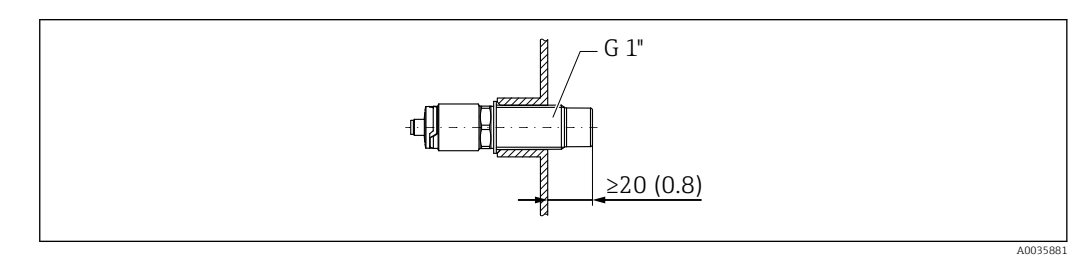

 *3 Standardeinbau mit Gewindestutzen G 1" nach außen*

A0036360

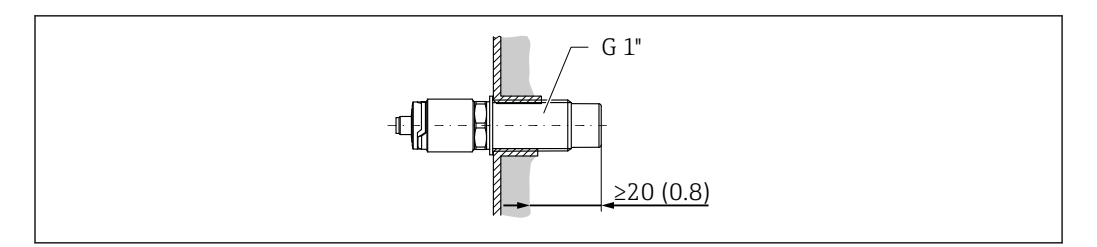

 *4 Bei Ansatzbildung an der Silowand mit Gewindestutzen G 1" nach innen*

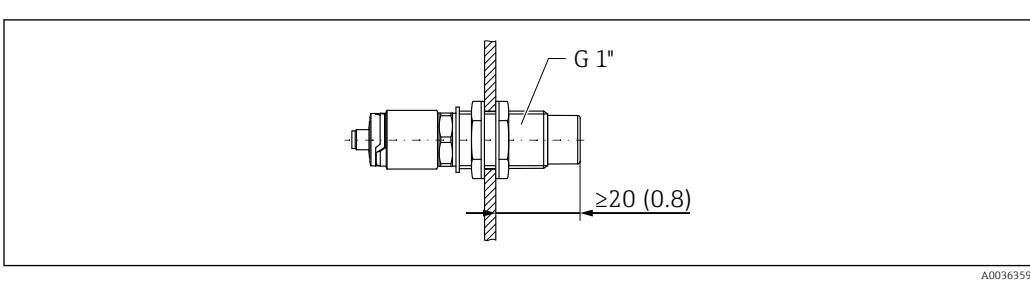

 *5 Bohrung in der Silowand mit Kontermuttern, bestellbar als Zubehör [→ 49](#page-48-0)*

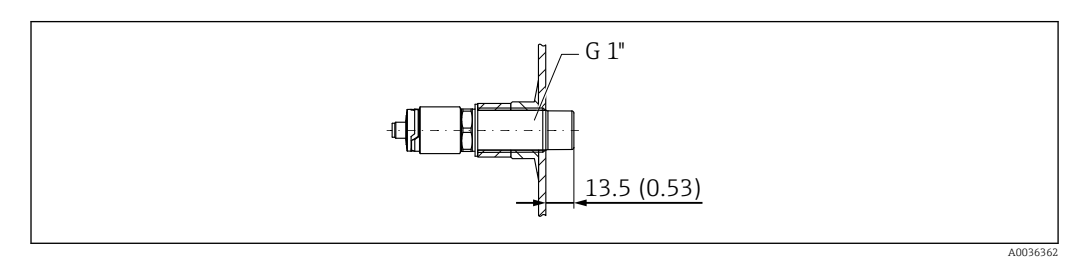

 *6 Einbau mit Einschweißadapter, bestellbar als Zubehör [→ 49](#page-48-0)*

#### **HINWEIS**

#### Der Einbau in ein herkömmliches T-Stück oder in einen metallischen Tankstutzen reduziert die Messleistung des Sensors.

‣ Tri-Clamp-Variante installieren, z. B. NA-Connect-Adapter für eine hygienegerechte Verbindung. Dadurch wird der Totraum minimiert und die Reinigbarkeit erhöht.

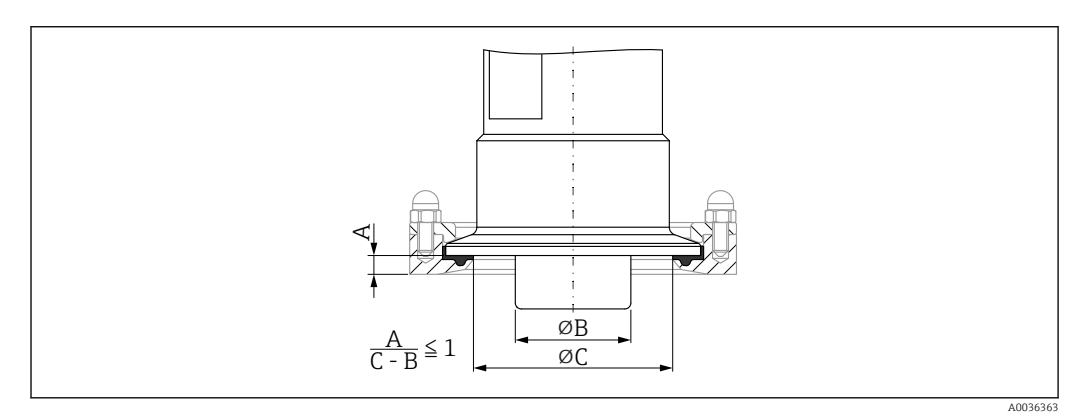

 *7 Einbau mit Tri-Clamp, bestellbar als Zubehör [→ 49](#page-48-0) und kundenseitigem NA-Connect-Adapter*

- *A Abstand zwischen Tri-Clamp und NA-Connect-Adapter*
- *B Durchmesser Nivector*
- *C Durchmesser NA-Connect-Adapter*

Einbau mit Protector

- Schutz des Grenzschalters vor Beschädigung durch besonders abrasives oder grobstückiges Füllgut
- Auslaufschutz im Silo, wenn Funktionsprüfungen bei vollem Silo vorgesehen sind

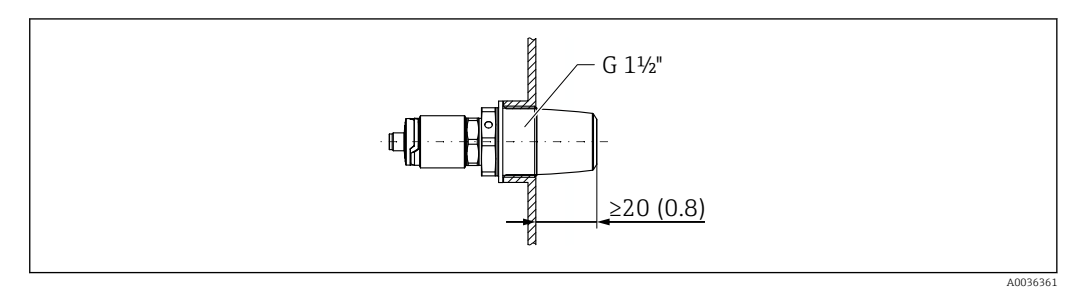

 *8 Einbau mit Protector, bestellbar als Zubehör [→ 49](#page-48-0)*

Metallische oder nicht metallische Behälter gemäß EMV berücksichtigen, siehe Tech- $| \cdot |$ nische Information TI01384F.

#### 5.2.3 Schutzhaube für Ex-Bereich

#### **A**WARNUNG

#### Beschädigung des Geräts durch Schlageinwirkung.

‣ Bevor das Gerät in Betrieb genommen wird, muss die Schutzhaube montiert werden.

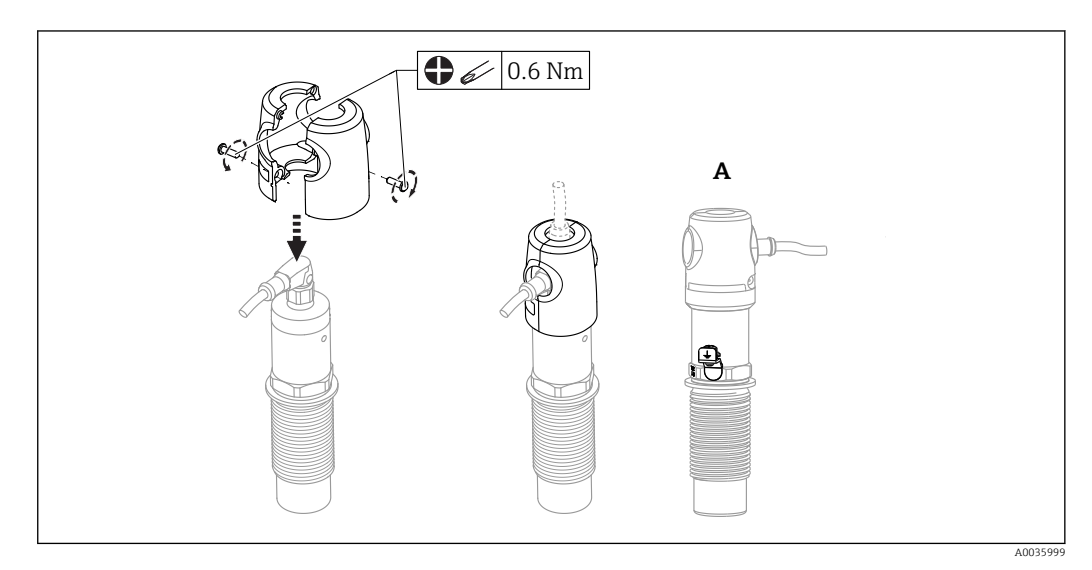

*A Ansicht mit Erdungsklemme*

Auch als Zubehör bestellbar  $\rightarrow$   $\blacksquare$  49

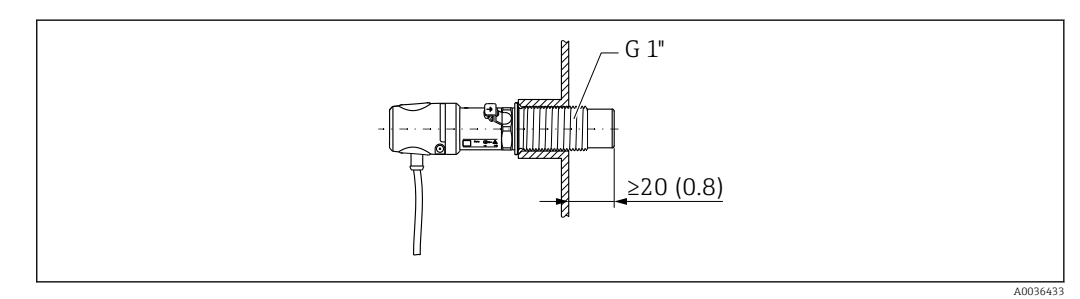

 *9 Einbau mit Schutzhaube, für Ex-Bereich im Lieferumfang enthalten oder bestellbar als Zubehör [→ 49](#page-48-0)*

# <span id="page-13-0"></span>5.3 Montagekontrolle

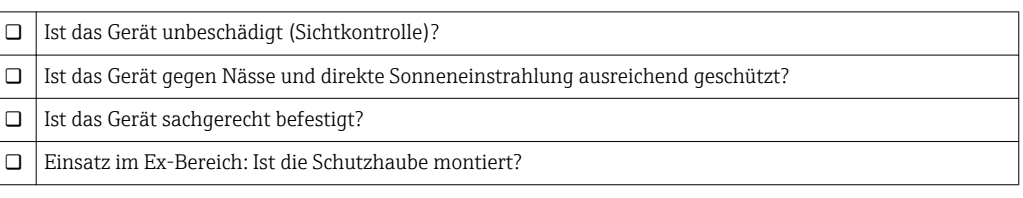

# 6 Elektrischer Anschluss

# 6.1 Anschlussbedingungen

Das Messgerät hat 2 Betriebsarten:

- Maximum-Grenzstanddetektion (MAX): z. B. für Überfüllsicherung Das Gerät hält den elektrischen Schalter geschlossen, solange der Sensor noch nicht vom Medium bedeckt ist oder sich der Messwert innerhalb des Prozessfensters befindet.
- Minimum-Grenzstanddetektion (MIN): z. B. Leerlaufschutz Das Gerät hält den elektrischen Schalter geschlossen, solange der Sensor vom Medium bedeckt ist oder sich der Messwert außerhalb des Prozessfensters befindet.

Mit der Wahl der Betriebsart MAX oder MIN wird sichergestellt, dass das Gerät auch im Störungsfall sicherheitsgerichtet schaltet, z. B. bei Unterbrechung der Versorgungsleitung. Bei Erreichen des Grenzstands, bei Störungen oder bei Stromausfall öffnet der elektronische Schalter (Ruhestromprinzip).

- IO-Link: Kommunikation auf C/Q1; Schalterbetrieb auf Q2. H
	- SIO Modus: Wenn nicht kommuniziert wird, schaltet das Gerät in den SIO-Modus = Standard-IO-Modus.

Die ab Werk eingestellten Funktionen für die Betriebsarten MAX und MIN können über IO-Link geändert werden.

# 6.2 Messgerät anschließen

- Versorgungsspannung 12 … 30 V DC
- Gemäß IEC/EN61010 ist für das Messgerät ein geeigneter Trennschalter vorzusehen.
- Spannungsquelle: Berührungsungefährliche Spannung oder Class 2 circuit (Nordamerika).
- Das Gerät muss mit einer für Gleichstrom geeigneten Feinsicherung 500 mA (träge), gemäß IEC 60127-2, betrieben werden.
- Je nach Auswertung der Schaltausgänge arbeitet das Messgerät in den Betriebsarten MAX oder MIN.

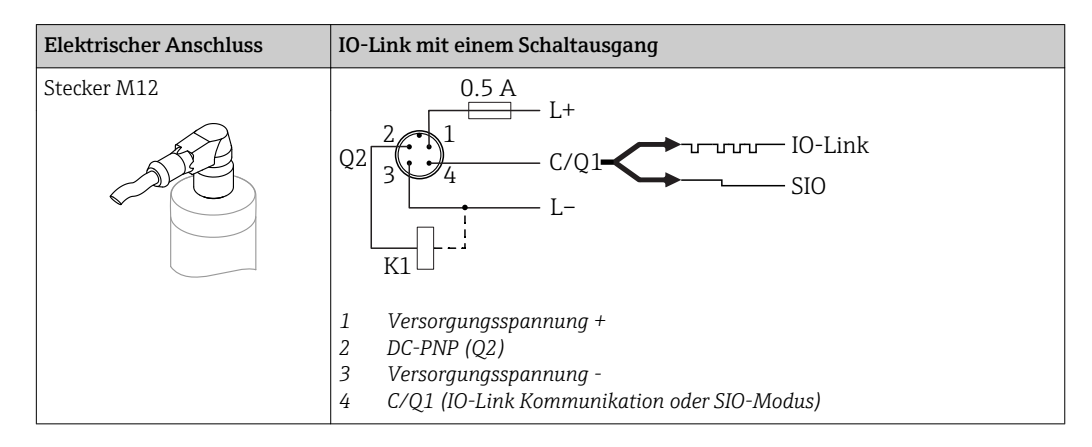

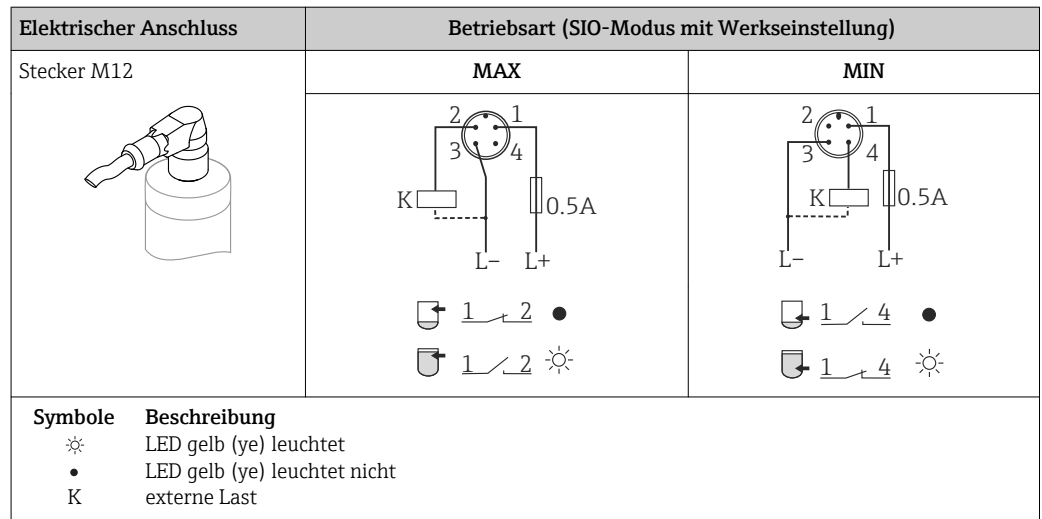

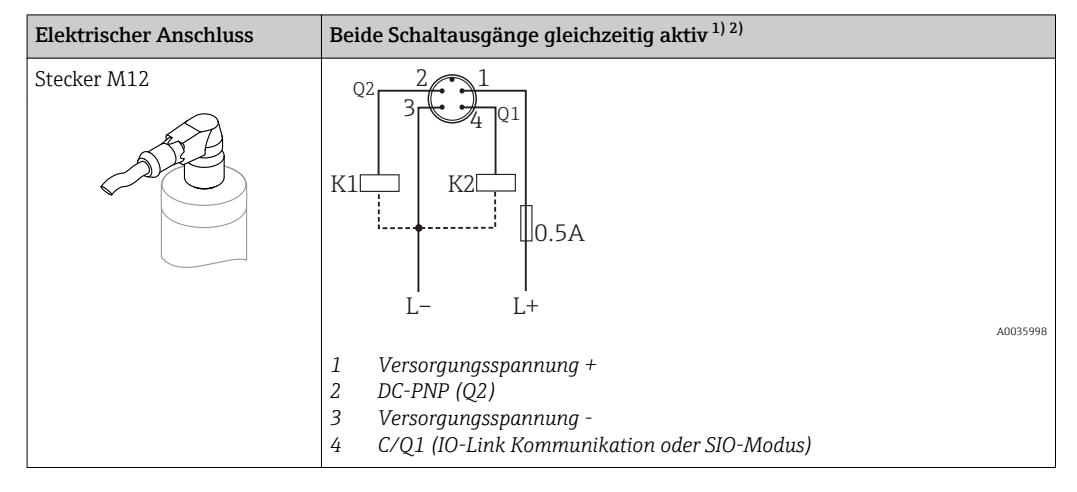

- 1) Nach kundenseitigem Abgleich
- 2) Stromaufnahme bei zwei geschalteten Ausgängen: < 25 mA

#### 6.2.1 Funktionsüberwachung

Mit einer zweikanaligen Auswertung kann neben der Füllstandsüberwachung auch eine Funktionsüberwachung des Sensors realisiert werden.

Mit einer zweikanaligen Auswertung kann neben der Füllstandsüberwachung auch eine Funktionsüberwachung des Sensors realisiert werden, sofern nichts anderes per IO-Link konfiguriert wurde.

Bei der Beschaltung beider Ausgänge nehmen der MIN- und MAX-Ausgang im störungsfreien Betrieb gegenläufige Zustände (Antivalenz) ein. Im Störungsfall oder bei Leitungsbruch fallen beide Ausgänge ab.

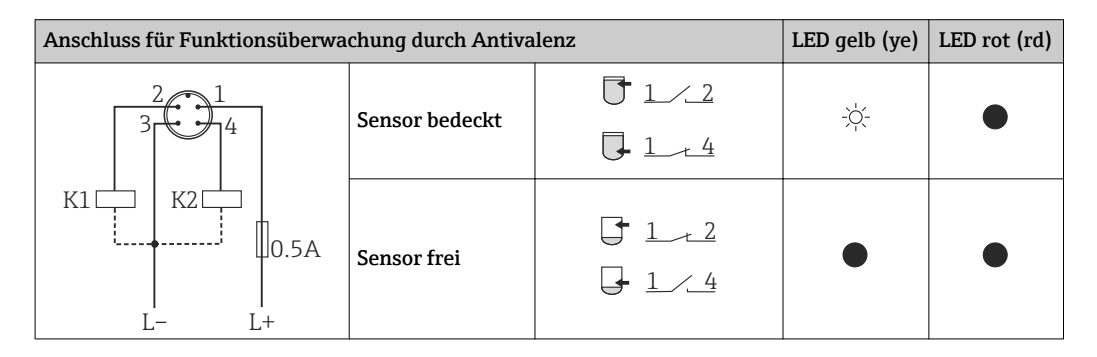

<span id="page-15-0"></span>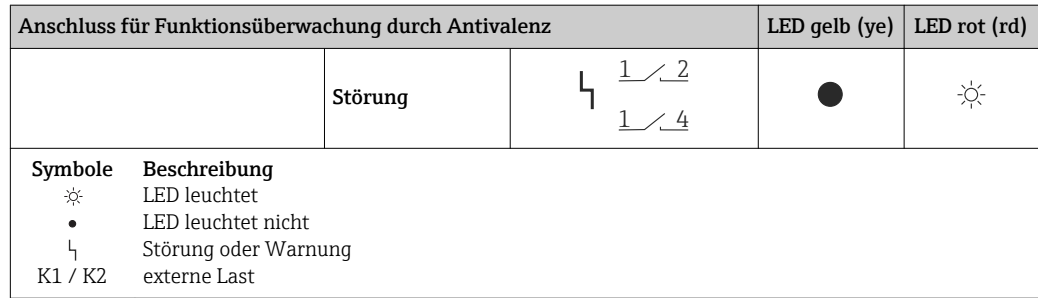

## 6.2.2 Anschlusskontrolle

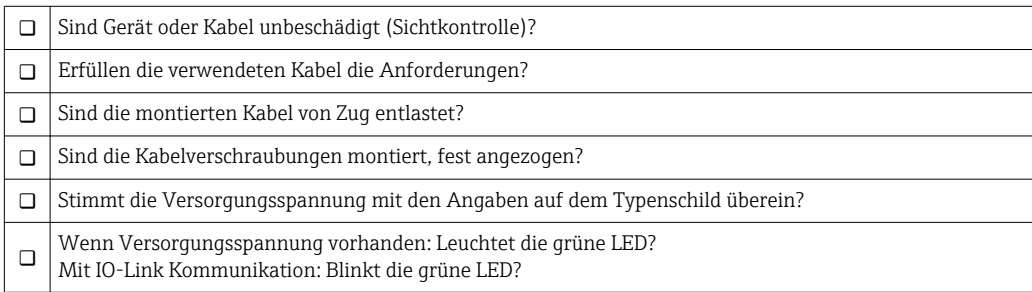

# <span id="page-16-0"></span>7 Bedienungsmöglichkeiten

## 7.1 Aufbau und Funktionsweise des Bedienmenüs

### 7.1.1 IO-Link

#### IO-Link Informationen

IO-Link ist eine Punkt-zu-Punkt-Verbindung für die Kommunikation des Geräts mit einem IO-Link Master. Das Gerät verfügt über eine IO-Link Kommunikationsschnittstelle des Typs 2 mit einer zweiten IO-Funktion auf Pin 4. Diese setzt für den Betrieb eine IO-Linkfähige Baugruppe (IO-Link Master) voraus. Die IO-Link Kommunikationsschnittstelle ermöglicht den direkten Zugriff auf die Prozess- und Diagnosedaten. Sie bietet außerdem die Möglichkeit, das Gerät im laufendem Betrieb zu parametrieren.

Physikalische Schicht, das Gerät unterstützt folgende Eigenschaften:

- IO-Link Spezifikation: Version 1.1
- IO-Link Smart Sensor Profile 2nd Edition
- SIO Modus: Ja
- Geschwindigkeit: COM2; 38,4 kBaud
- Minimale Zykluszeit: 6 msec.
- Prozessdatenbreite: 16 bit
- IO-Link Data Storage: Ja
- Block Parametrierung: Nein

#### IO-Link Download

#### http://www.endress.com/download

- Bei Suchbereich "Software" auswählen
- Bei Softwaretyp "Gerätetreiber" auswählen
	- IO-Link (IODD) auswählen
- Bei Textsuche den Gerätenamen eingeben.

#### https://ioddfinder.io-link.com/

- Suche nach
- Hersteller
- Artikelnummer
- Produkt-Typ

#### 7.1.2 Aufbau des Bedienmenüs

Die Menüstruktur wurde gemäß VDMA 24574-1 umgesetzt und durch Endress+Hauser spezifische Menüpunkte ergänzt.

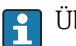

Übersicht Bedienmenü, siehe →  $\textcircled{}}$  36

# <span id="page-17-0"></span>8 Systemintegration

# 8.1 Prozessdaten

Das Messgerät hat 2 Schaltausgänge. Beide Ausgänge werden als Prozessdaten über IO-Link übertragen.

- Im SIO-Modus wird der Schaltausgang 1 am Pin 4 des M12 Steckers geschaltet. Im IO-Link-Kommunikationsbetrieb ist dieser Pin ausschließlich der Kommunikation vorbehalten.
- Der Schaltausgang 2 am Pin 2 des M12 Steckers wird zusätzlich immer geschaltet.
- Die Prozessdaten des Grenzschalters werden mit 16-Bit zyklisch übertragen.

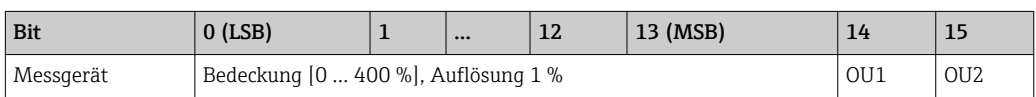

Bit 14 gibt den Zustand des Schaltausgangs 1 und Bit 15 den Zustand des Schaltausgangs 2 wieder. Dabei entspricht der logische Zustand "1" auf dem entsprechenden Ausgang "geschlossen" oder 24 V<sub>DC</sub>.

Die verbleibenden 14 Bit enthalten den Wert für die Bedeckung [0 … 400 %].

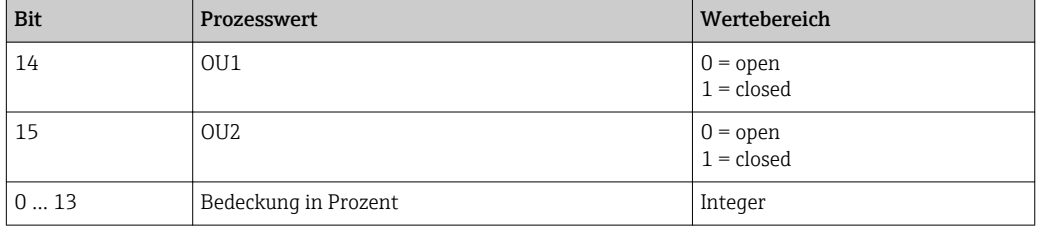

Zusätzlich kann über ISDU (hex) 0x0028 – azyklischer Dienst, der Wert für Bedeckung gelesen werden.

# 8.2 Gerätedaten auslesen und schreiben (ISDU – Indexed Service Data Unit)

Gerätedaten werden immer azyklisch und auf Anfrage des IO-Link Masters ausgetauscht. Mit Hilfe der Gerätedaten können folgende Parameterwerte oder Gerätezustände ausgelesen werden:

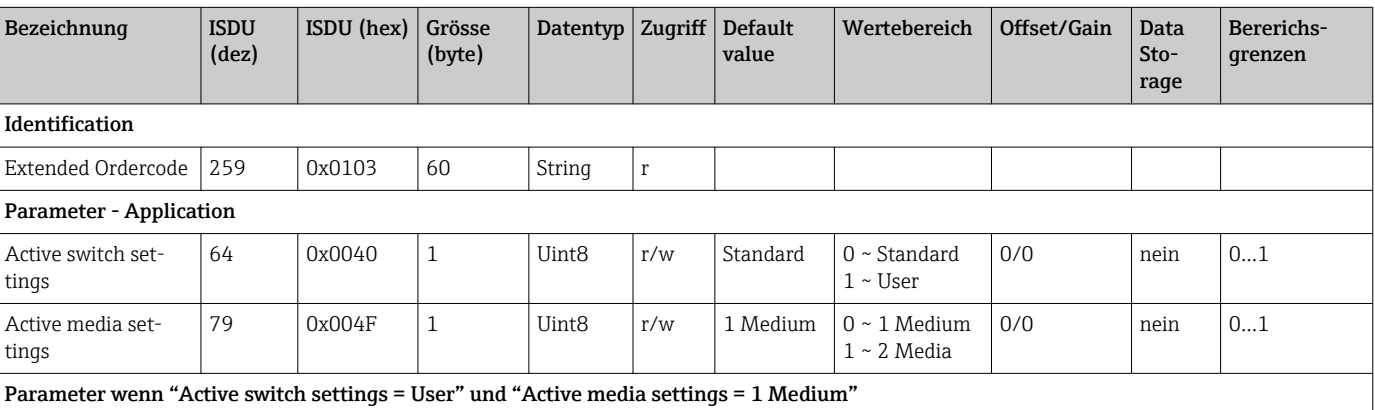

#### 8.2.1 Endress+Hauser spezifische Gerätedaten

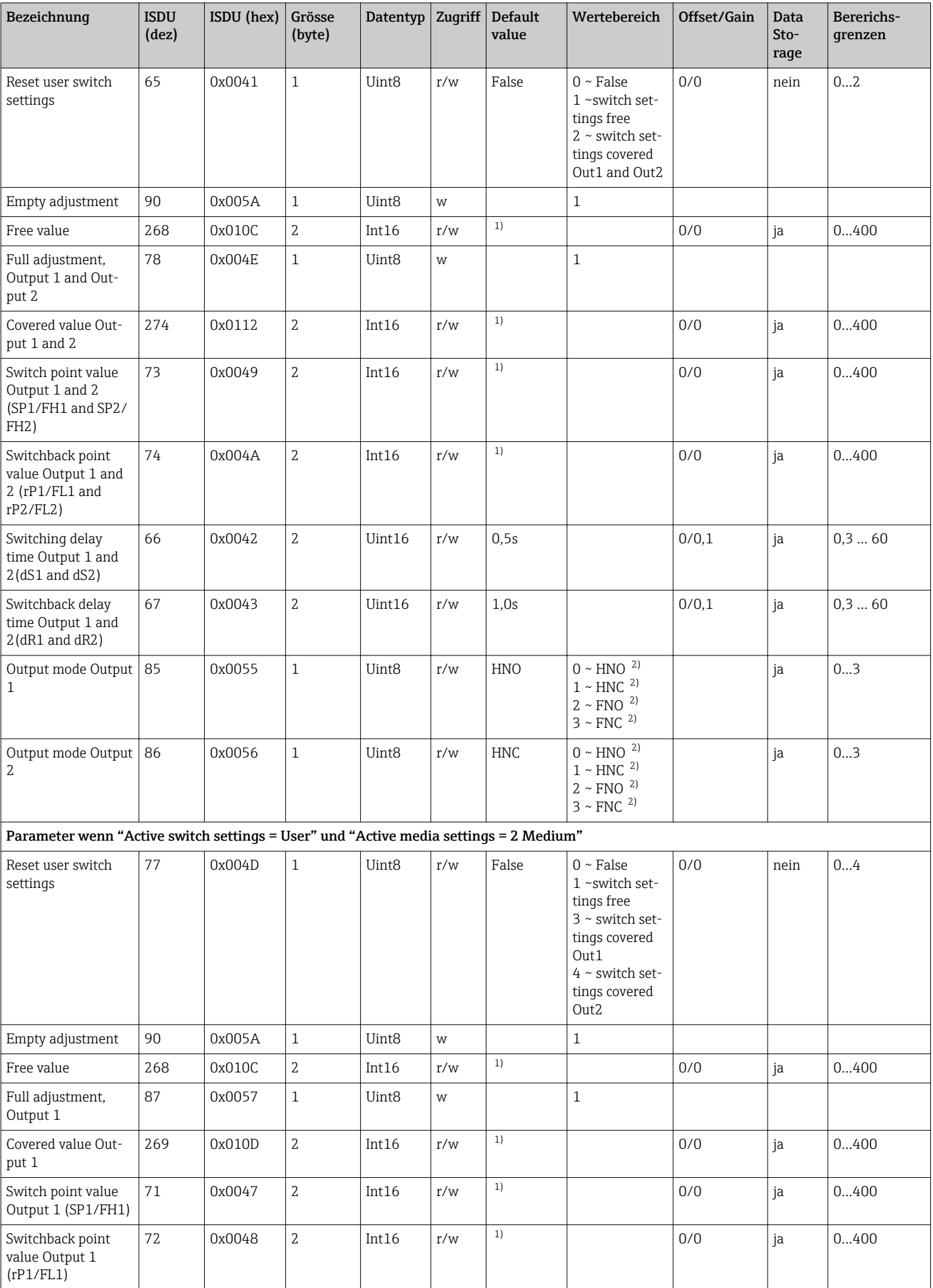

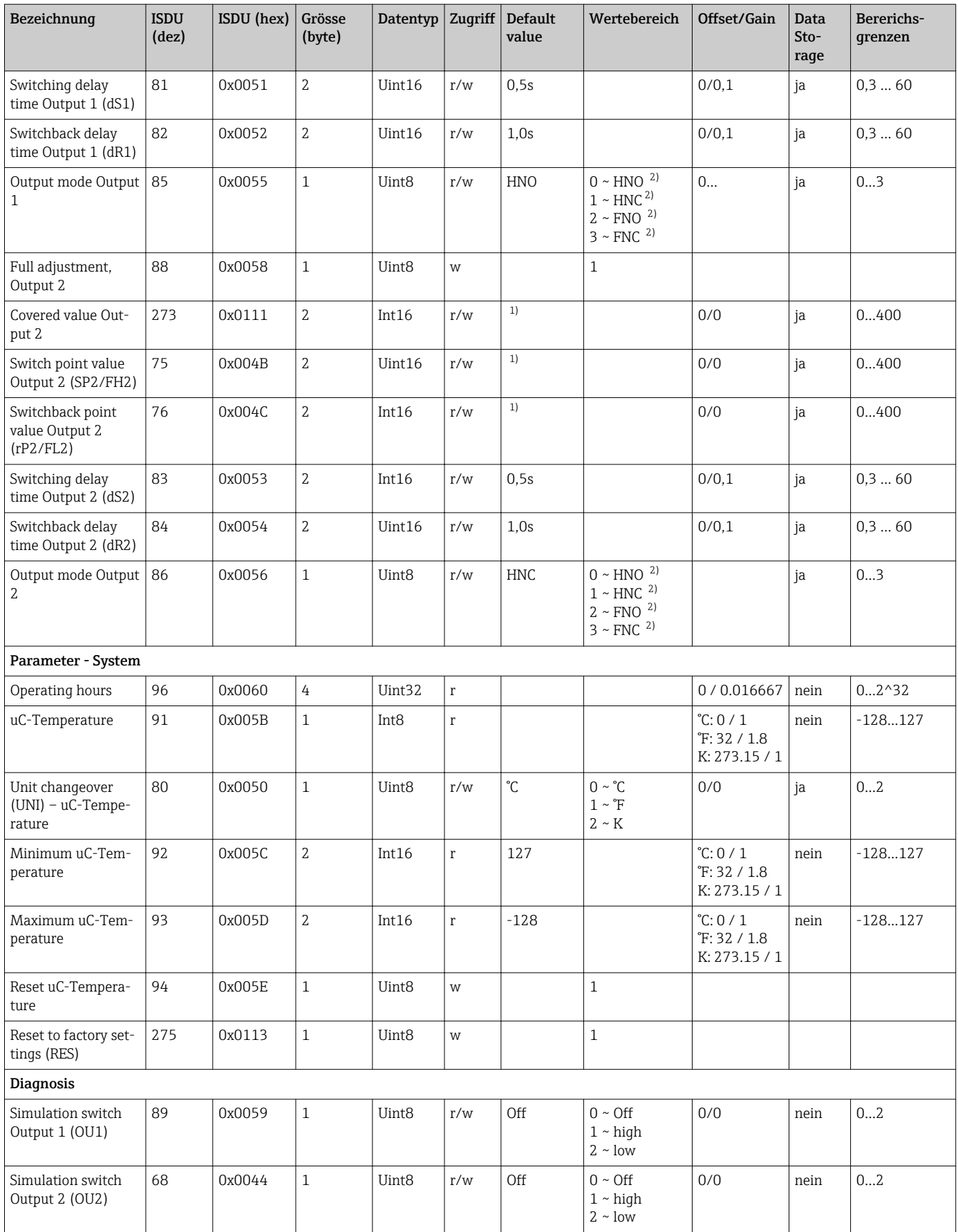

<span id="page-20-0"></span>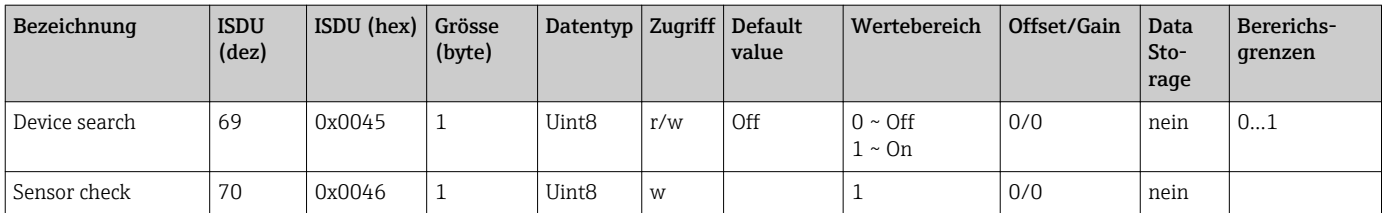

1) Auslieferzustand hängt von den bestellten Optionen ab.<br>2) Erklärung der Abkürzungen siehe Parameterbeschreibur

2) Erklärung der Abkürzungen siehe Parameterbeschreibung.

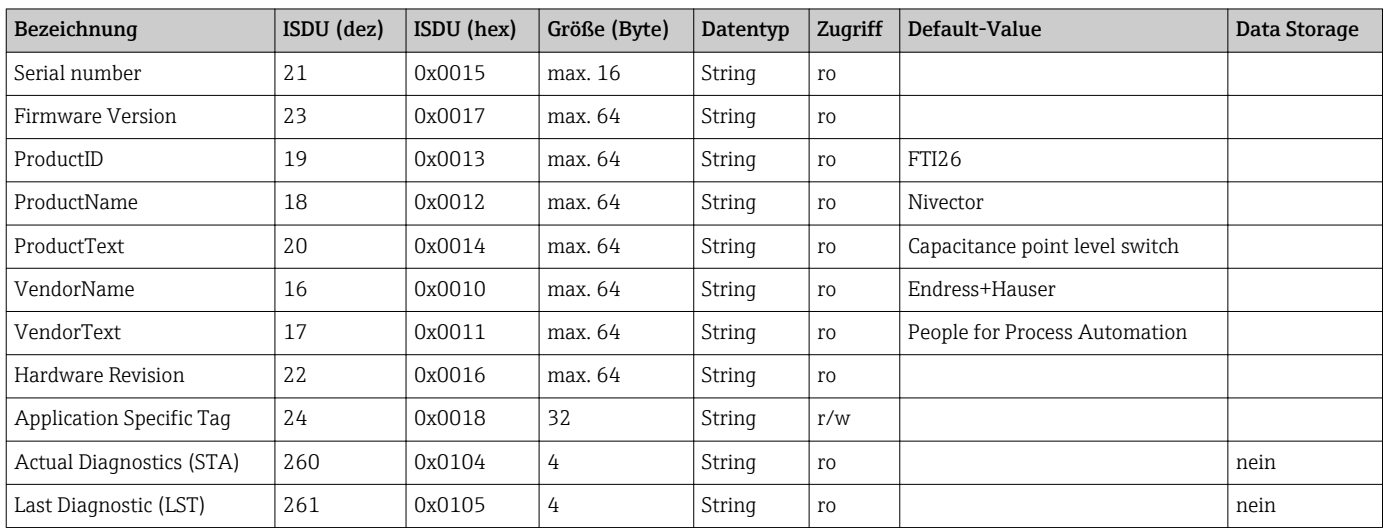

#### 8.2.2 IO-Link spezifische Gerätedaten

# 8.3 System Kommandos

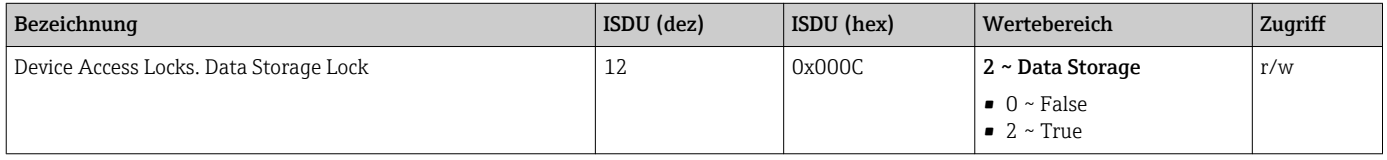

# <span id="page-21-0"></span>9 Inbetriebnahme

Bei einer Änderung einer bestehenden Parametrierung, läuft der Messbetrieb weiter! Die neuen oder geänderten Eingaben werden erst nach erfolgter Parametrierung übernommen.

#### **A**WARNUNG

Verletzungsgefahr und Sachschäden durch unkontrolliert ausgelöste Prozesse!

‣ Sicherstellen, dass keine nachgelagerten Prozesse unbeabsichtigt gestartet werden.

# 9.1 Installations- und Funktionskontrolle

Vergewissern Sie sich, dass die Einbau- und Anschlusskontrolle durchgeführt wurde, bevor Sie Ihre Messstelle in Betrieb nehmen:

- Checkliste "Montagekontrolle"  $\rightarrow$   $\blacksquare$  14
- Checkliste "Anschlusskontrolle"  $\rightarrow$   $\blacksquare$  16

# 9.2 Inbetriebnahme mit Bedienmenü

#### IO-Link Kommunikation

• Das Gerät ist werkseitig so eingestellt, dass er für die meisten Anwendungsfälle ohne jeglichen Abgleich eingesetzt werden kann. Der elektrische Schaltpunkt des Gerätes ist ab Werk auf Füllgut mit einer Korngröße  $\varnothing$  < 10 mm und einer relativen Dielektrizitätskonstante  $\varepsilon_\text{r}$   $\geq$  1,6 eingestellt. Abhängig von der bestellten Option ist das Gerät für die Einbauart mit Protektor oder ohne Protektor mit Kontermuttern konfiguriert, jeweils für den Einbau in einen Metalltank. Bei abweichenden Einbauarten (z.B. Einbau in Kunststofftank, Einschweißadapter) wird ein kundenspezifischer Abgleich (Leer- und Vollabgleich) empfohlen.

Werkseinstellung: Ausgang 1 und Ausgang 2 sind antivalent eingestellt. Die Auswahl im Parameter Active switch settings ist auf Standard und Parameter Active media settings ist für 1 Medium eingestellt.

- Bei schaltempfindlichen Anwendungen kann die Messperformance durch einen kundenspezifischen Abgleich verbessert werden. Ein Abgleich wird empfohlen bei:
	- **sensitiven Medien (< 1.6 DK)**
	- abweichender Einbauart
	- Bei Prozessen mit hohen Temperaturschwankungen muss die Temperaturabhängigkeit des Mediums berücksichtigt werden. Durch einen neuen Leer- und Vollabgleich können diese Änderungen kompensiert werden.
- Jede Änderung muss mit Enter bestätigt werden, damit der Wert übernommen wird.
	- Fehlschaltungen werden unterdrückt, indem die Einstellungen angepasst werden (Parameter Switch point value/Switchback point value).

# 9.3 Hysteresefunktion, Füllstandserkennung

Die folgende Abbildung ist beispielhaft und zeigt den Werksabgleich mit seinen Schaltschwellen.

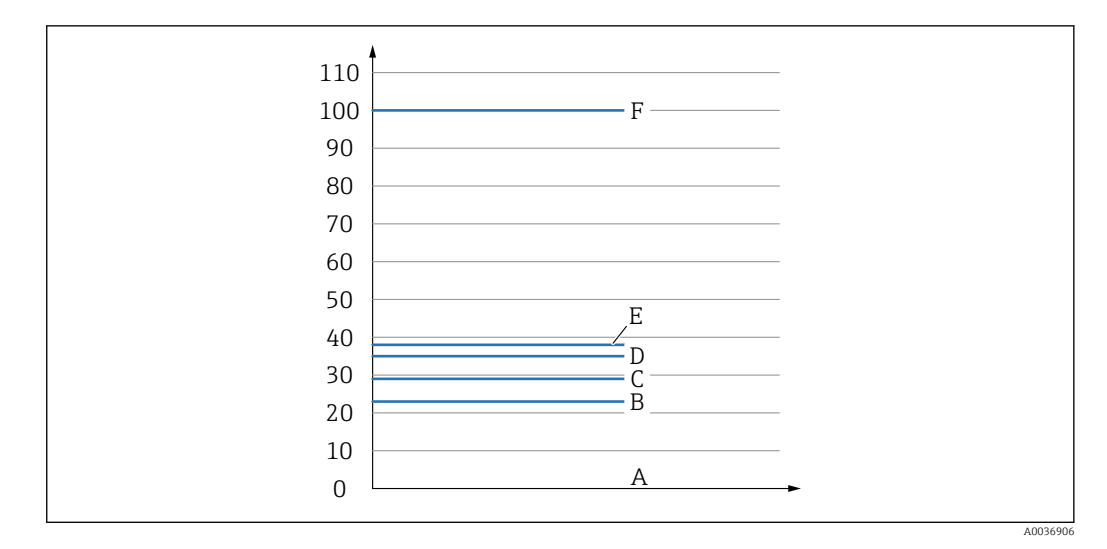

- *A Luft ~ DK 1 (0 %)*
- *B Empty adjustment, Output 1/2 leer*
- *C Switchback point value (Coverage), Output 1/2 (rP1/rP2) DK 1.6*
- *D Switch point value (Coverage), Output 1/2 (SP1/SP2) DK 1.6*
- *E Full adjustment, Output 1/2 Voll ~ DK 1.6*
- *F ~ DK 5 (100 %)*

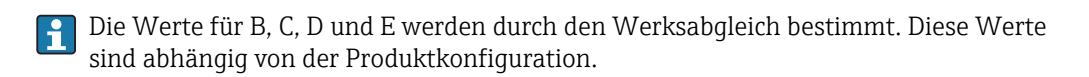

#### 9.3.1 Mediumsabgleich

#### Leerabgleich

Verändert sich die Einbausituation im Prozess, wird ein Leerabgleich empfohlen.

- 1. Navigieren zur Menüebene Parameter -> Application
	- $\rightarrow$  Einstellung: Active switch settings = User
- 2. Bei seitlichem Einbau ist das Gerät vollständig frei.
- 3. Den angezeigten Messwert für den Frei-Wert übernehmen.
	- $\rightarrow$  Einstellung: Empty adjustment Die automatisch erzeugten Schaltgrenzen können entsprechend angepasst werden.

#### Vollabgleich

Der Vollabgleich eignet sich, um die Schaltschwelle auf ein spezifisches Medium einzustellen.

- 1. Navigieren zur Menüebene Parameter -> Application
	- Einstellung: Active switch settings = User
- 2. Bei seitlichem Einbau ist das Gerät vollständig mit Medium bedecken.
- 3. Das Verhalten des Schaltausgangs einstellen.
	- $\rightarrow$  Einstellung: Output 1/2 (OU1/2) = Hysteresis normally open (MIN) (HNO) oder Hysteresis normally closed (MAX) (HNC)
- 4. Den angezeigten Messwert für den jeweiligen Schaltausgang übernehmen.
	- Einstellung: Full adjustment, Output 1 und Output 2 Die automatisch erzeugten Schaltgrenzen können entsprechend angepasst werden.

#### 9.3.2 Trockenabgleich

Dieser Abgleich eignet sich, wenn die Werte des Mediums bekannt sind.

1. Navigieren zur Menüebene Parameter -> Application

Es wird eine minimale Hysterese von 7% empfohlen.

- $\rightarrow$  Einstellung: Active switch settings = User
- 2. Das Verhalten des Schaltausgangs einstellen.
	- $\rightarrow$  Einstellung: Output 1/2 (OU1/2) = Hysteresis normally open (MIN) (HNO) oder Hysteresis normally closed (MAX) (HNC)
- 3. Die Messwerte zum Schaltpunkt und Rückschaltpunkt eingeben. Der Einstellwert des Schaltpunkts "SP1"/"SP2" muss größer als der Rückschaltpunkt "rP1" /"rP2" sein .
	- Einstellung: Switch point value, Output 1/2 (SP1/2 oder FH1/2) und Switchback point value, Output 1/2 (rP1/2 oder FL1/2)

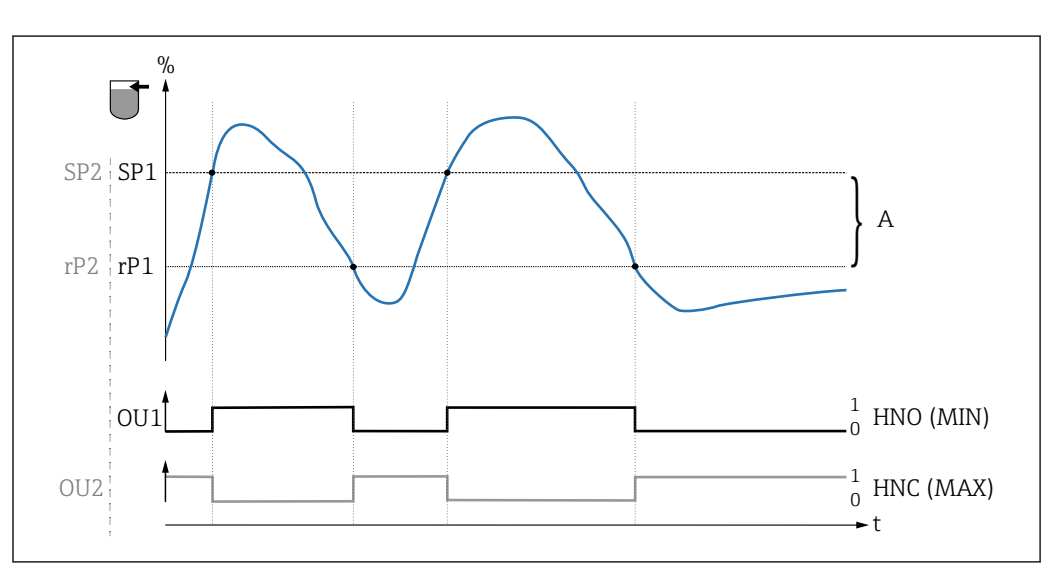

 *10 Abgleich (default)*

I - I

- 0 0-Signal, Ausgang geöffnet
- 1 1-Signal, Ausgang geschlossen
- A Hysterese (Differenz zwischen dem Wert des Schaltpunktes SP1/SP2 und dem Wert des Rückschaltpunktes rP1/rP2)
- % Bedeckung des Sensors (Coverage)
- HNO Schließer (MIN)
- HNC Öffner (MAX)
- SP1 Schaltpunkt 1 / SP2: Schaltpunkt 2
- rP1 Rückschaltpunkt 1 / rP2: Rückschaltpunkt 2

Empfohlene Belegung der Schaltausgänge:  $| \cdot |$ 

- Betriebsart MAX für Überfüllsicherung (HNC)
- Betriebsart MIN für Leerlaufschutz (HNO)

A0034529

### <span id="page-24-0"></span>9.4 Fensterfunktion, Medienerkennung/-unterscheidung

Im Unterschied zur Hysterese werden nur Medien erkannt, die innerhalb des festgelegten Fensters liegen. Hierbei kann je Medium ein Schaltausgang genutzt werden.

Für Medien mit ähnlichen Dieleketrizitätskonstanten kann die Medienunterscheidung nicht garantiert werden.

#### 9.4.1 Mediumsabgleich

#### Leerabgleich

Verändert sich die Einbausituation im Prozess, wird ein Leerabgleich empfohlen.

1. Navigieren zur Menüebene Parameter -> Application

 $\rightarrow$  Einstellung: Active switch settings = User

2. Bei seitlichem Einbau ist das Gerät vollständig frei.

3. Den angezeigten Messwert für den Frei-Wert übernehmen.

 $\rightarrow$  Einstellung: Empty adjustment Die automatisch erzeugten Schaltgrenzen können entsprechend angepasst werden.

#### Vollabgleich

Der Vollabgleich eignet sich, um die Schaltschwelle auf ein spezifisches Medium einzustellen.

1. Navigieren zur Menüebene Parameter -> Application

 $\rightarrow$  Einstellung: Active switch settings = User

2. Bei seitlichem Einbau ist das Gerät vollständig mit Medium bedecken.

- 3. Das Verhalten des Schaltausgangs einstellen.
	- $\rightarrow$  Einstellung: Output 1/2 (OU1/2) = Window normally open (MIN)(FNO) oder Window normally closed (MAX)(FNC)

4. Den angezeigten Messwert für den jeweiligen Schaltausgang übernehmen.

 $\rightarrow$  Einstellung: Full adjustment, Output 1 und Output 2 Die automatisch erzeugten Schaltgrenzen können entsprechend angepasst werden.

#### 9.4.2 Trockenabgleich

Dieser Abgleich eignet sich, wenn die Messwerte des Mediums bekannt sind.

Um das Medium sicher zu detektieren, muss das Prozessfenster ausreichend groß definiert werden.

- 1. Navigieren zur Menüebene Application
	- $\rightarrow$  Einstellung: Active switch settings = User

2. Das Verhalten des Schaltausgangs einstellen.

- $\rightarrow$  Einstellung: Output 1/2 (OU1/2) = Window normally open (MIN)(FNO) oder Window normally closed (MAX)(FNC)
- 3. Das Fenster um den abgeglichenen Wert zum Schaltpunkt/Rückschaltpunkt des Ausgangs definieren (Coverage in Prozent). Der Einstellwert des Schaltpunkts "FH1"/"FH2" muss größer als der Rückschaltpunkt "FL1" /"FL2" sein
	- Einstellung: Switch point value, Output 1/2 (SP1/2 oder FH1/2) und Switchback point value, Output 1/2 (rP1/2 oder FL1/2)

## <span id="page-25-0"></span>9.5 Anwendungsbeispiel

Unterscheidung Mehl und Zucker am Beispiel Vollabgleich im Prozess.

- 1. Navigieren zur Menüebene Application
	- $\rightarrow$  Einstellung: Active switch settings = User
- 2. Den angezeigten Messwert für den Frei-Wert übernehmen
	- Einstellung: Empty adjustment Die automatisch erzeugten Schaltgrenzen können entsprechend angepasst werden.
- 3. Schaltfunktion den Schaltausgängen zuordnen:
	- Schaltausgang aktiv, wenn Medium erkannt → Einstellung: Output mode Out1 = Window normally open (MIN)(FNO) Schaltausgang aktiv, wenn Medium nicht erkannt → Einstellung: Output mode Out2 = Window normally closed (MAX)(FNC)
- 4. Medium 1: Sensor ist mit Zucker bedeckt.
	- Einstellung: Full adjustment, Output 1
- 5. Medium 2: Sensor ist mit Mehl bedeckt.
	- Einstellung: Full adjustment, Output 2

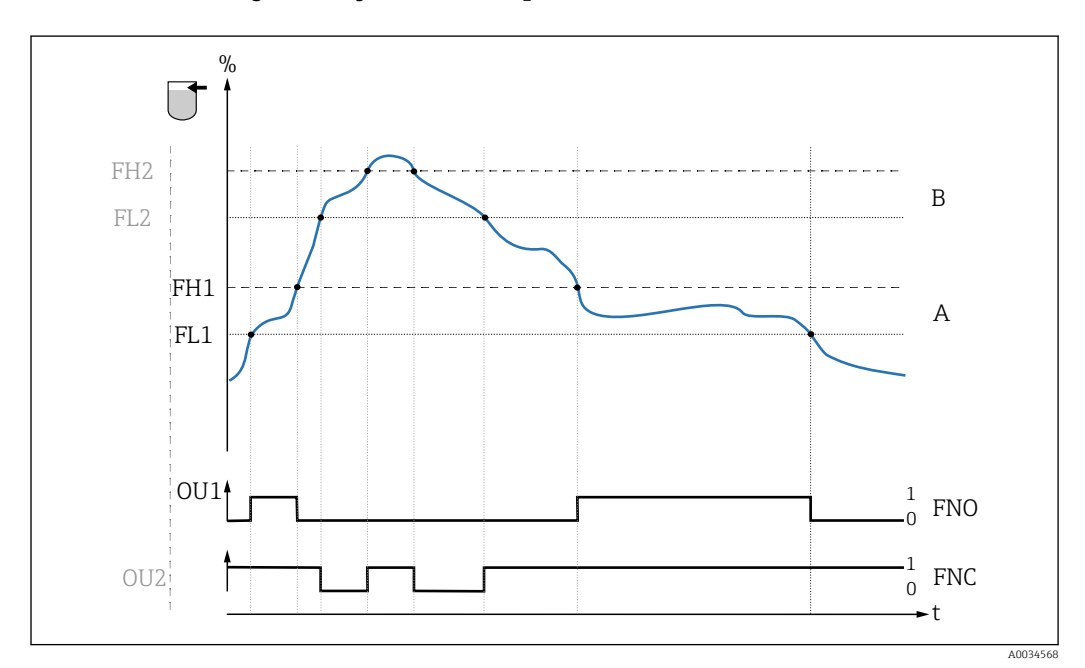

 *11 Mediumserkennung/Prozessfenster*

- 0 0-Signal, Ausgang geöffnet
- 1 1-Signal, Ausgang geschlossen
- % Bedeckung des Sensors (Coverage)
- A Medium 1, Prozessfenster 1
- B Medium 2, Prozessfenster 2
- FNO Schließer
- FNC Öffner 1
- FH1 / FH2 Oberer Wert Prozessfenster
- FL1 / FL2 Unterer Wert Prozessfenster

# 9.6 Lichtsignale (LEDs)

<span id="page-26-0"></span>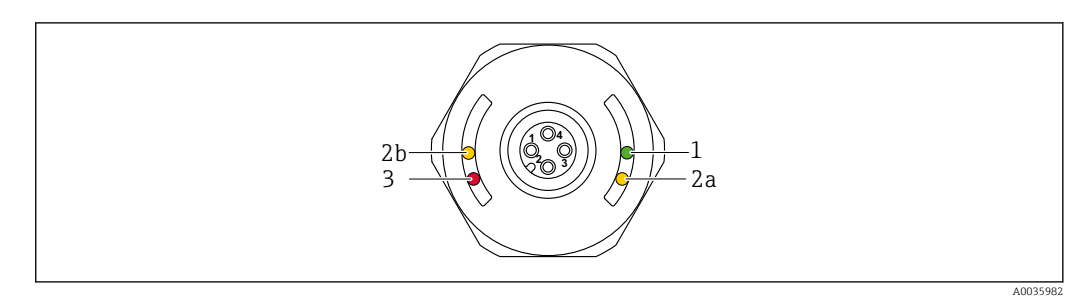

 *12 Gehäusekappe mit Stecker M12 Kunststoff*

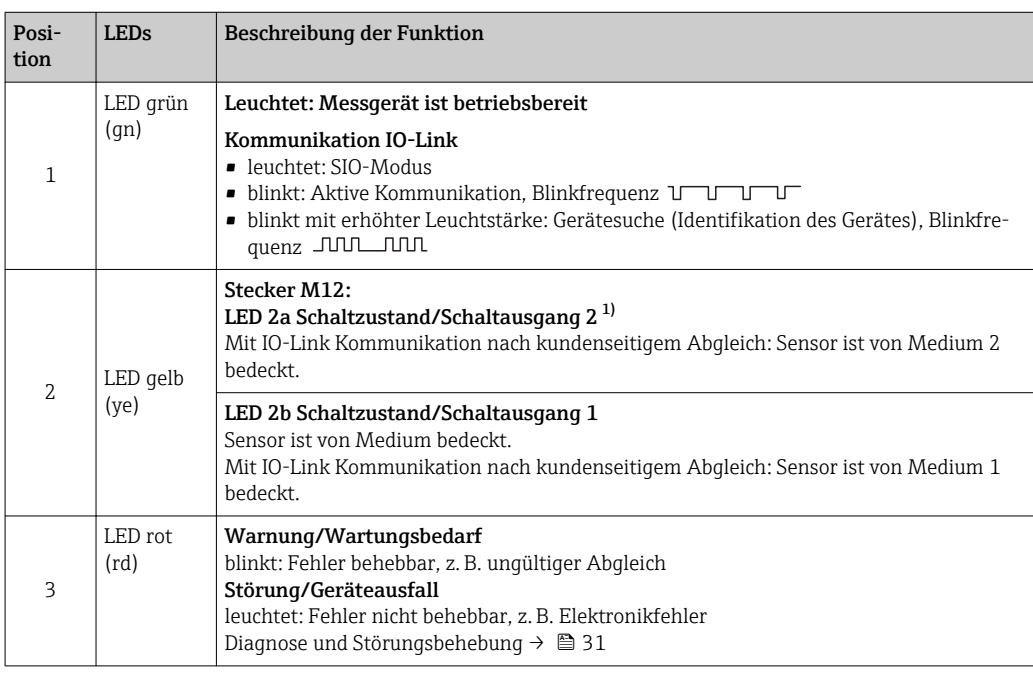

1) Nur aktiviert, wenn beide Schaltausgänge aktiv sind und bei beiden Schaltausgängen unterschiedliche Schaltschwellen konfiguriert wurden.

Bei metallischer Gehäusekappe (IP69) ist keine Signalisierung durch LEDs von außen vorhanden. Bei Bedarf, kann ein Anschlusskabel mit M12 Stecker und LED-Anzeige bestellt werden. Dieses Kabel hat keine rote LED. Siehe Zubehör.

# 9.7 Funktion der LEDs

Die Schaltausgänge können beliebig konfiguriert werden.  $\boxed{4}$ 

Die folgende Tabelle zeigt das Verhalten der LEDs im SIO-Modus:

<span id="page-27-0"></span>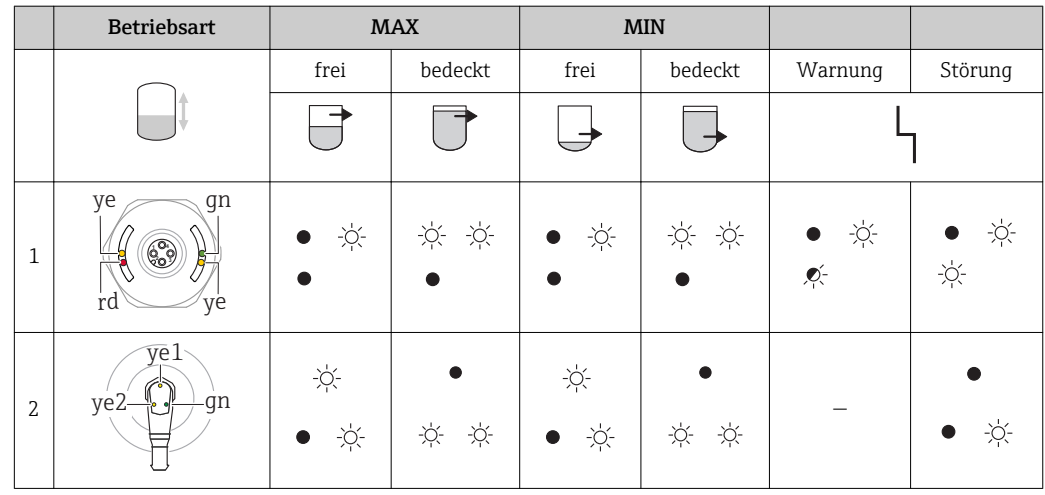

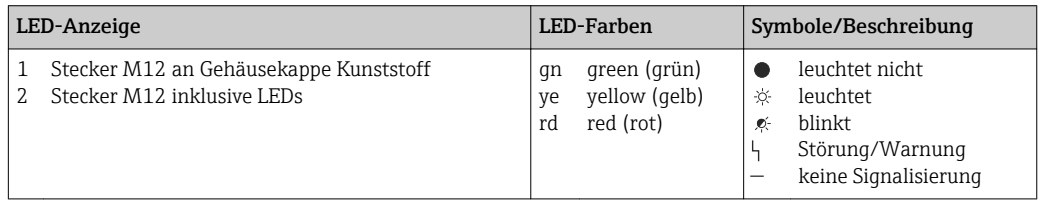

# 9.8 Bedienung mit Testmagnet

#### 9.8.1 Vollabgleich

#### Voraussetzung: Sensor ist vom Medium bedeckt

- 1. Testmagnet an die Markierung am Gehäuse halten.
- 2. Betriebsspannung an das Gerät anlegen.
- 3. Die grüne und rote LED blinken mit einer Frequenz von 1.5Hz.
- 4. Nach 5s hören die LEDs auf zu blinken.
- 5. Testmagnet entfernen.
	- Vollabgleich wird durchgeführt und die Schaltschwellen entsprechend gesetzt.

Der Testmagnet muss im Zeitfenster zwischen 5 s und 10 s entfernt werden. Bei Ent- $\mathbf{H}$ fernung außerhalb dieses Fensters wird kein Vollabgleich durchgeführt.

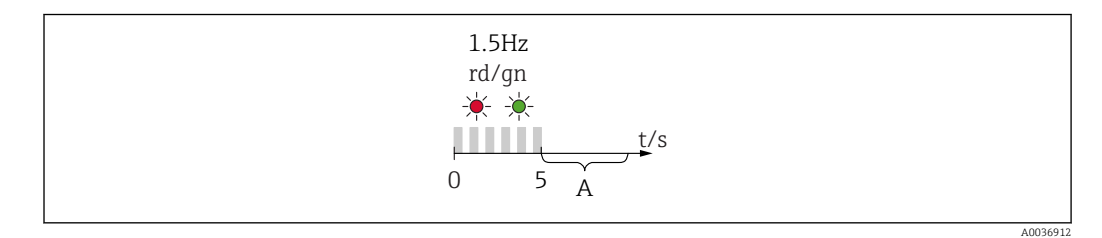

*A Für Vollabgleich jetzt Magnet entfernen.*

#### 9.8.2 Leerabgleich

#### Voraussetzung: Sensor ist im freien Zustand

- 1. Testmagnet an die Markierung am Gehäuse halten
- 2. Betriebsspannung an das Gerät anlegen
- 3. Die grüne und rote LED blinken mit einer Frequenz von 1.5Hz
- 4. Nach 5s hören die LEDs auf zu blinken
- 5. Bei 10s startet die grüne und rote LED mit einer Frequenz von 3Hz zu blinken
- 6. Nach 20s hören die LEDs auf zu blinken
- 7. Testmagnet entfernen.
	- Leerabgleich wird durchgeführt und die Schaltschwellen entsprechend gesetzt.

Der Testmagnet muss im Zeitfenster zwischen 20 s und 25 s entfernt werden. Bei Entfernung außerhalb dieses Fensters wird kein Leerabgleich durchgeführt.

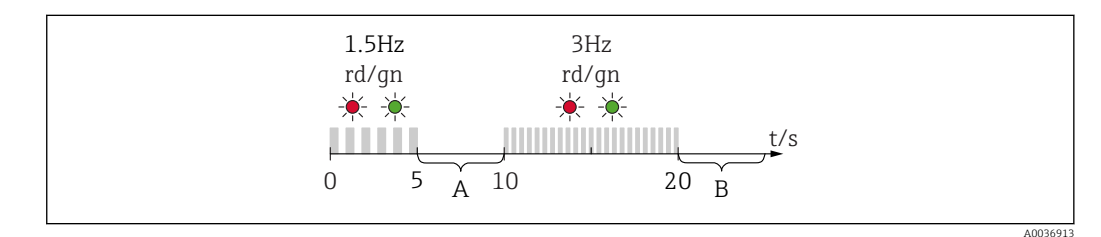

*A Für Vollabgleich jetzt Magnet entfernen.*

*B Für Leerabgleich jetzt Magnet entfernen.*

#### 9.8.3 Auf Werkseinstellungen zurücksetzen

Wird der Testmagnet ≥ 30 Sekunden an die Markierung gehalten, werden die Schaltschwellen auf Werkseinstellung zurückgesetzt. Zeit oder Blinkfrequenzen beachten!

Ist eine mediumsspezifische Schaltschwelle aktiv, so wird das während der ersten 5 Sekunden beim Anlegen der Betriebsspannung mit einer grün blinkenden LED Anzeige signalisiert.

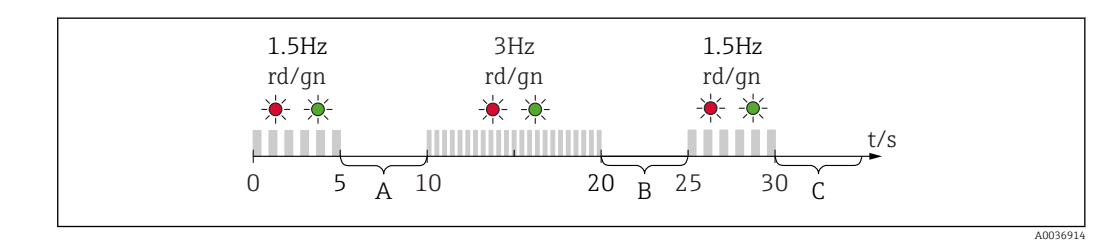

- *A Für Vollabgleich jetzt Magnet entfernen.*
- *B Für Leerabgleich jetzt Magnet entfernen.*
- *C Für Rücksetzung auf Werkseinstellungen jetzt Magnet entfernen.*

#### 9.8.4 Funktionstest

Funktionstest durchführen, während das Messgerät in Betrieb ist.

- ‣ Testmagnet mindestens 2 Sekunden an die Markierung am Gehäuse halten.
	- Der aktuelle Schaltzustand invertiert und die gelbe LED ändert ihren Zustand. Beim Entfernen des Magnets wird der dann gültige Schaltzustand angenommen.

Wird der Testmagnet ≥ 30 Sekunden an die Markierung gehalten, blinkt die rote LED: Das Messgerät kehrt automatisch in den aktuellen Schaltzustand zurück.

Der Testmagnet ist im Lieferumfang enthalten. Er kann optional abbestellt werden.

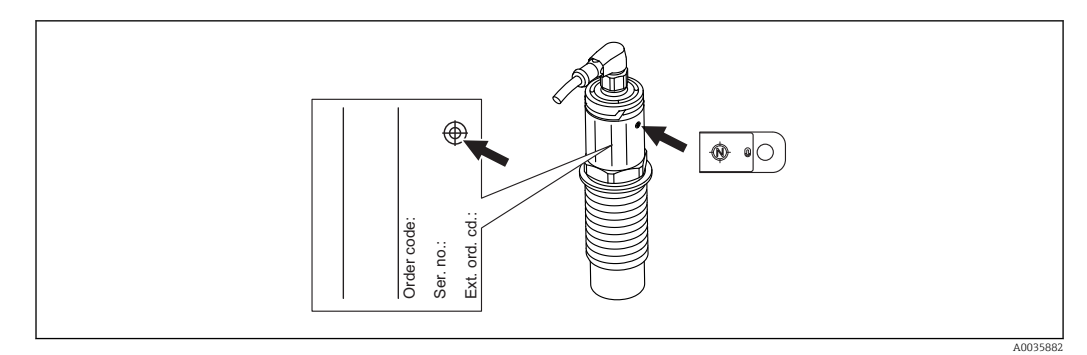

 *13 Position für Testmagnet auf dem Typenschild am Gehäuse*

# <span id="page-30-0"></span>10 Diagnose und Störungsbehebung

## 10.1 Firmware-Historie

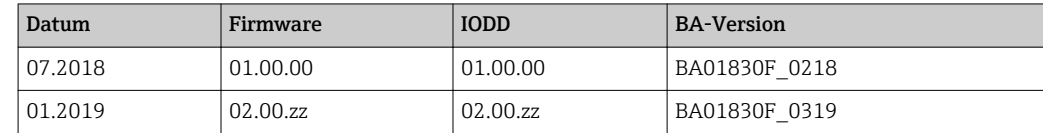

# 10.2 Fehlersuche

Liegt dem Gerät ein Elektronik-/Sensordefekt vor, wechselt das Gerät in den Fehlermodus und zeigt das Diagnoseereignis F270 an. Der Status der Prozessdaten wird ungültig. Der Schaltausgang/Schaltausgänge wird geöffnet.

#### *Allgemeine Fehler*

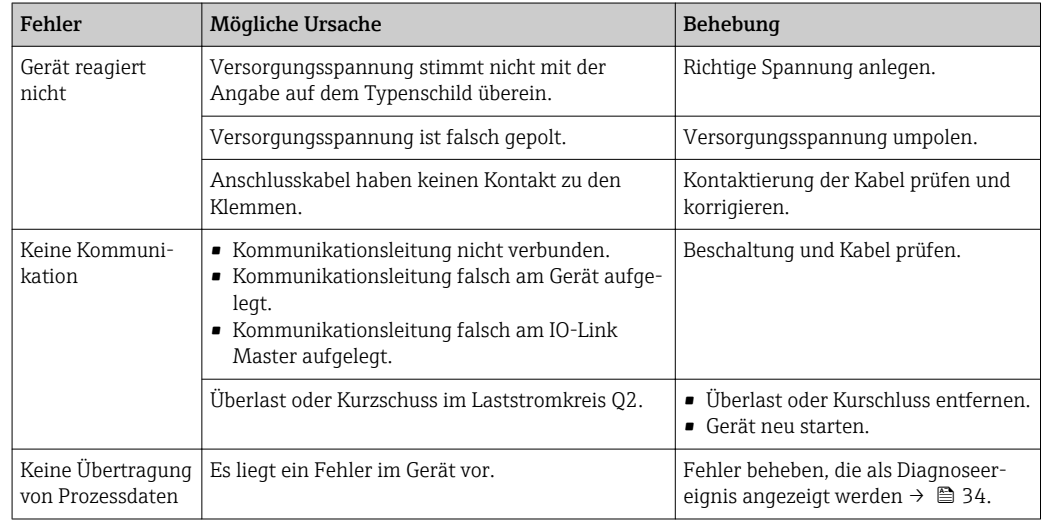

# 10.3 Diagnoseinformation via LED-Anzeige

*LED-Anzeige an der Gehäusekappe*

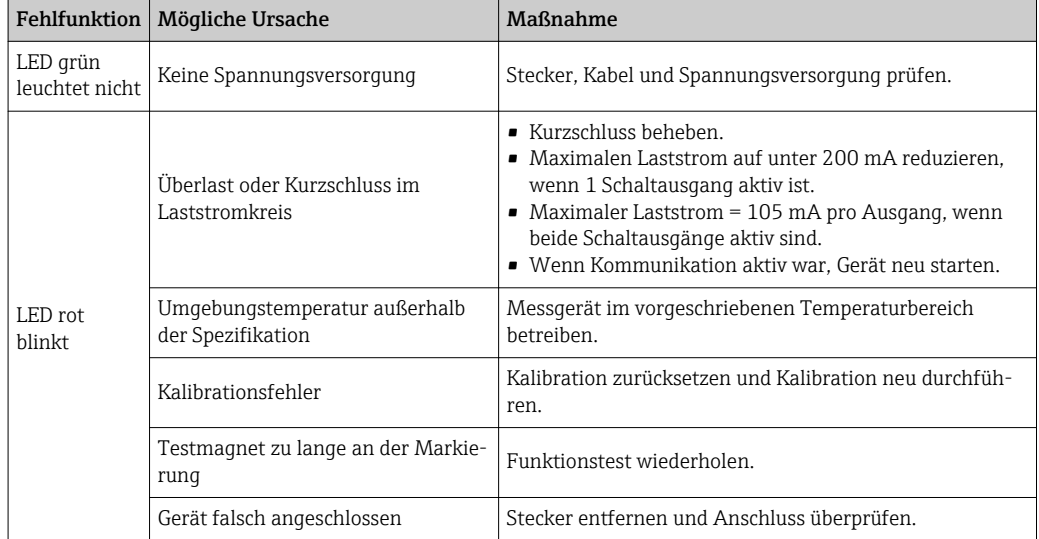

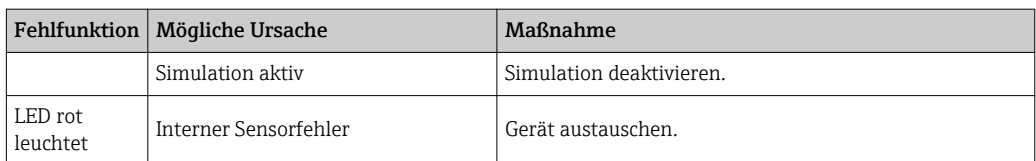

#### *LED-Anzeige am Stecker M12, als Zubehör bestellbar*

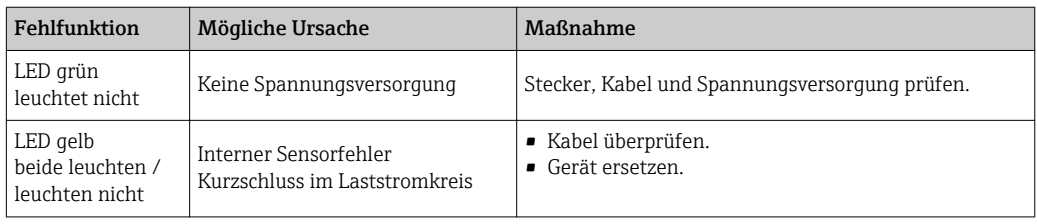

# <span id="page-32-0"></span>10.4 Diagnoseereignisse

#### 10.4.1 Diagnosemeldung

Störungen, die das Selbstüberwachungssystem des Messgeräts erkennt, werden als Diagnosemeldung über IO-Link ausgegeben.

#### Statussignale

In der Tabelle →  $\triangleq$  34 sind die Meldungen aufgeführt, die auftreten können. Der Parameter Actual Diagnostic (STA) zeigt die Meldung mit der höchsten Priorität an. Das Gerät informiert über vier Statusinformationen gemäß NE107:

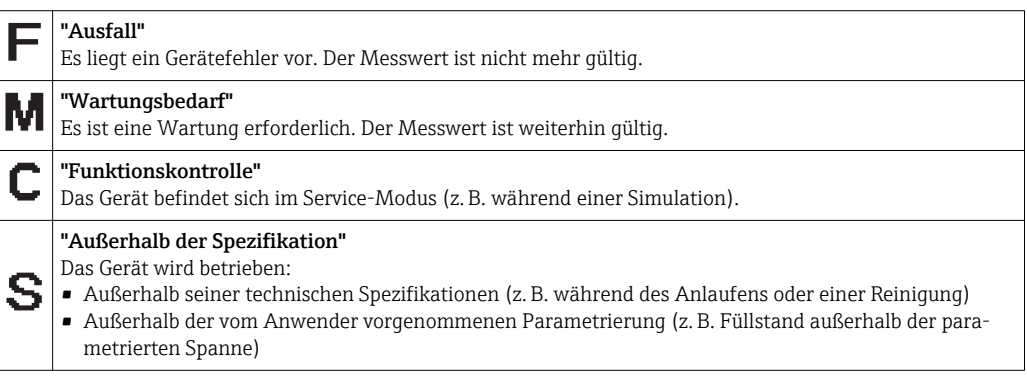

#### Diagnoseereignis und Ereignistext

Die Störung kann mithilfe des Diagnoseereignisses identifiziert werden.

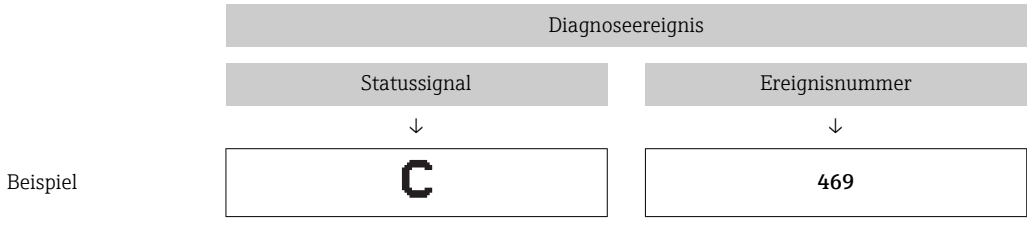

Wenn mehrere Diagnoseereignisse gleichzeitig anstehen, wird nur die Diagnosemeldung mit der höchsten Priorität angezeigt.

Die letzte Diagnosemeldung wird angezeigt - siehe Last Diagnostic (LST) im Untermenü Diagnosis →  $\triangleq$  39.

<span id="page-33-0"></span>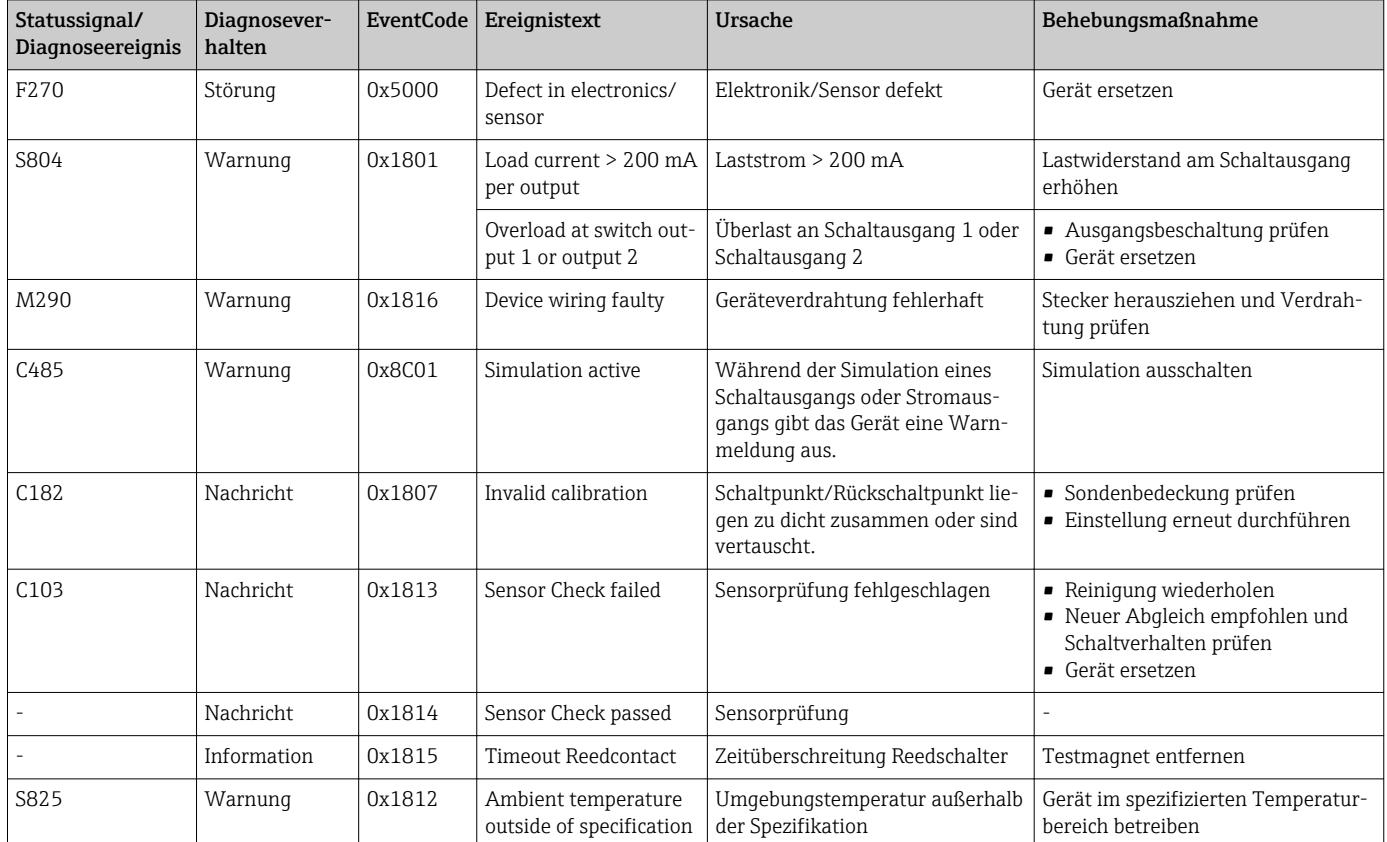

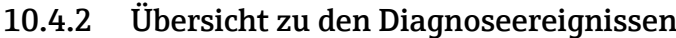

# 10.5 Verhalten des Gerätes bei Störung

Das Gerät zeigt Warnungen und Störungen über IO-Link an. Alle Warnungen und Störungen des Gerätes dienen nur der Information und erfüllen keine Sicherheitsfunktion. Die vom Gerät diagnostizierten Fehler werden über IO-Link entsprechend der NE107 ausgegeben. Das Gerät verhält sich entsprechend der Diagnosemeldung gemäß Warnung oder Störung. Dabei ist zwischen folgenden Fehlerarten zu unterscheiden:

- Warnung:
	- Bei dieser Fehlerart misst das Gerät weiter. Das Ausgangssignal wird nicht beeinflusst (Ausnahme: Simulation ist aktiv).
	- Der Schaltausgang verbleibt in dem Zustand, der durch die Schaltpunkte vorgegeben ist.
- Störung:
	- Bei dieser Fehlerart misst das Gerät nicht weiter. Das Ausgangssignal nimmt seinen Fehlerzustand an (Schaltausgänge abgefallen).
	- Der Fehlerzustand wird über IO-Link angezeigt.
	- Der Schaltausgang begibt sich in den Zustand "geöffnet".

# 10.6 Rücksetzen auf Werkeinstellung (Reset)

Siehe Parameterbeschreibung Reset to factory settings (RES)  $\rightarrow \Box$  48.

# <span id="page-34-0"></span>11 Wartung

Es sind keine speziellen Wartungsarbeiten erforderlich.

## 11.1 Reinigung

Der Sensor ist bei Bedarf zu reinigen. Die Reinigung kann auch im eingebauten Zustand erfolgen. Es ist darauf zu achten, dass der Sensor dabei nicht beschädigt wird.

# 12 Reparatur

## 12.1 Allgemeine Hinweise

Für dieses Messgerät ist keine Reparatur vorgesehen.

## 12.2 Ersatzteile

Für dieses Messgerät werden keine Ersatzteile angeboten.

# 12.3 Rücksendung

Die Anforderungen für eine sichere Rücksendung können je nach Gerätetyp und landesspezifischer Gesetzgebung unterschiedlich sein.

- 1. Informationen auf der Internetseite einholen: http://www.endress.com/support/return-material
- 2. Das Gerät bei einer Reparatur, Werkskalibrierung, falschen Lieferung oder Bestellung zurücksenden.

## 12.4 Entsorgung

# $\boxtimes$

Gemäß der Richtlinie 2012/19/EG über Elektro- und Elektronik-Altgeräte (WEEE) ist das Produkt mit dem abgebildeten Symbol gekennzeichnet, um die Entsorgung von WEEE als unsortierten Hausmüll zu minimieren. Gekennzeichnete Produkte nicht als unsortierter Hausmüll entsorgen, sondern zu den gültigen Bedingungen an Endress+Hauser zurückgeben.

# <span id="page-35-0"></span>13 Übersicht Bedienmenü

#### *Navigation*

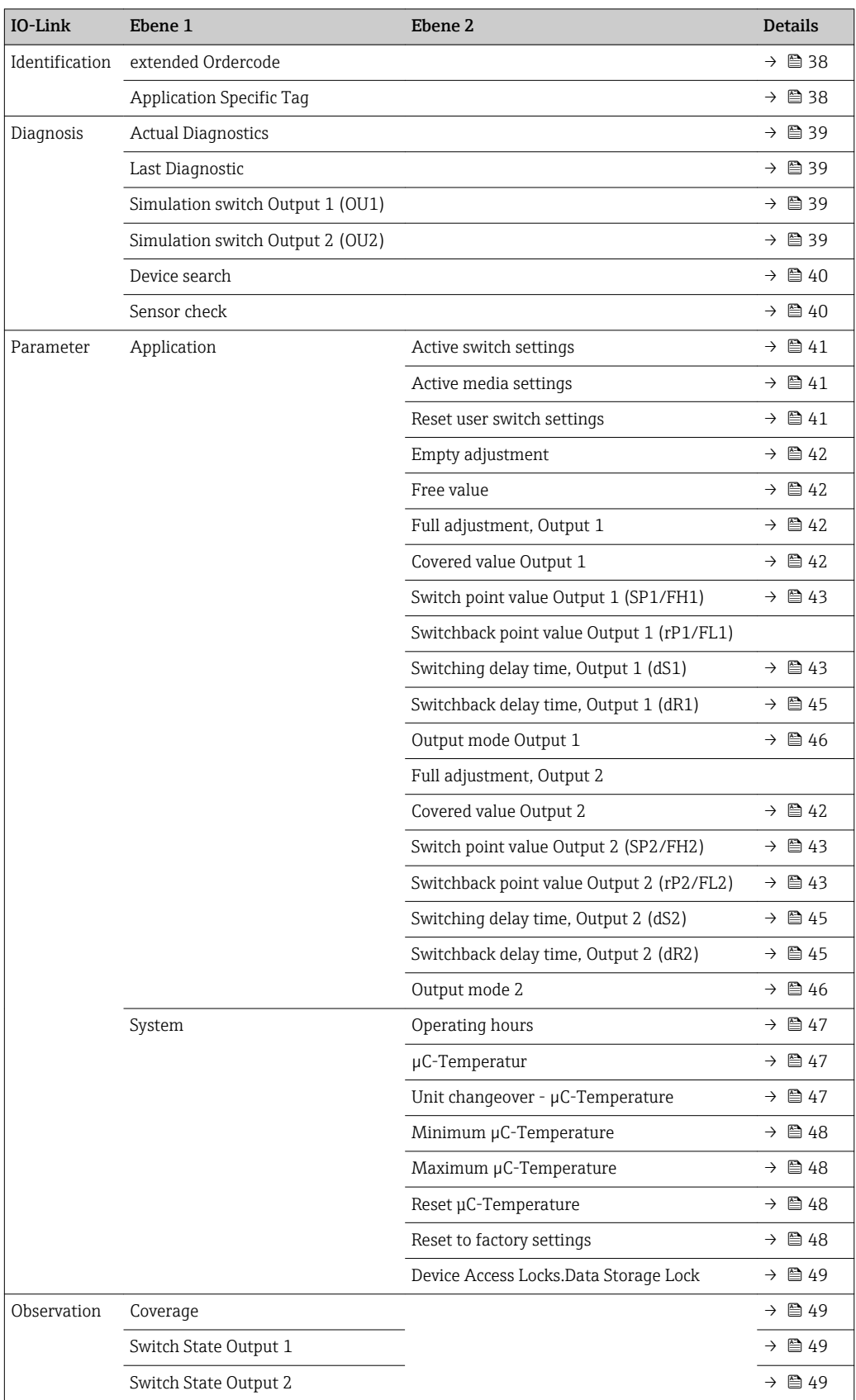

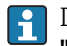

Dieses Bedienmenu entspricht den Einstellungen **"Active switch settings = User"** und "Active media settings = 2 Media". Für die Einstellung "Active media settings = 1 Medium" werden die Angaben für Output 1 und Output 2 zusammengefasst.

# 14 Beschreibung der Geräteparameter

# 14.1 Identification

<span id="page-37-0"></span>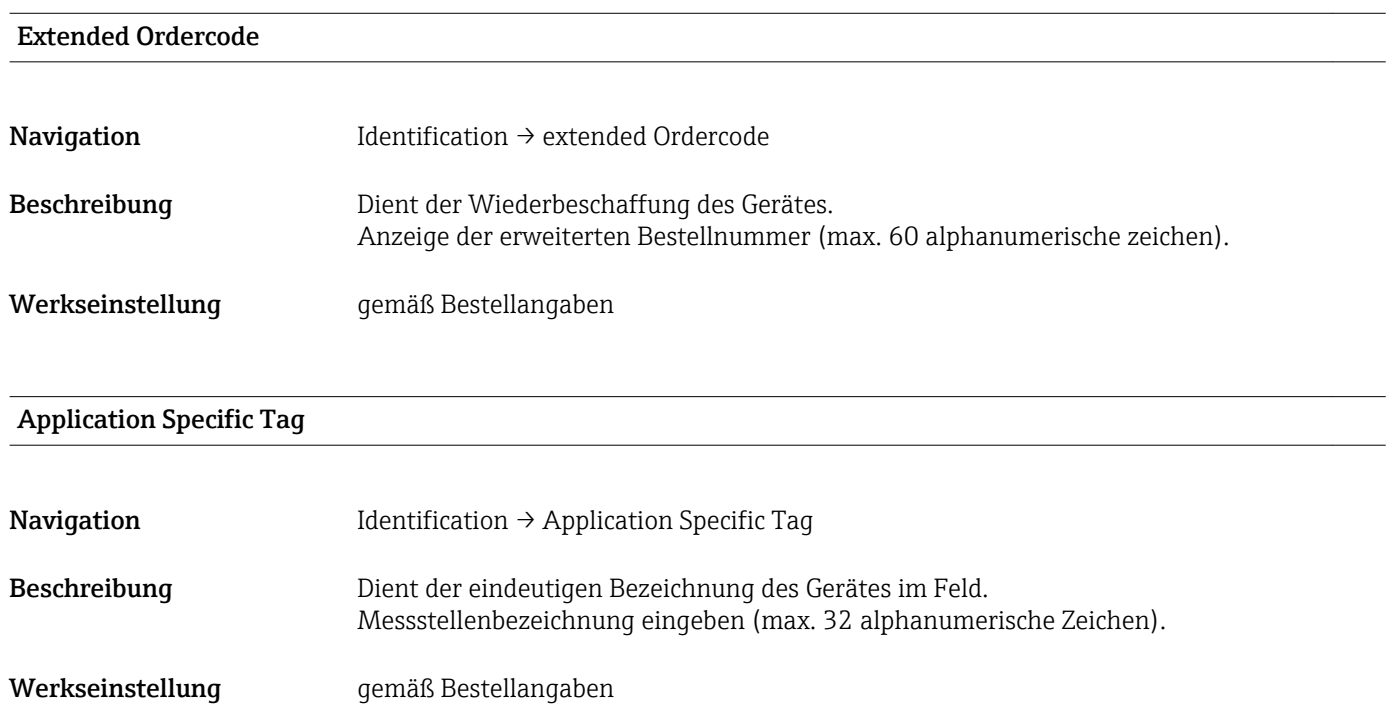

# 14.2 Diagnosis

<span id="page-38-0"></span>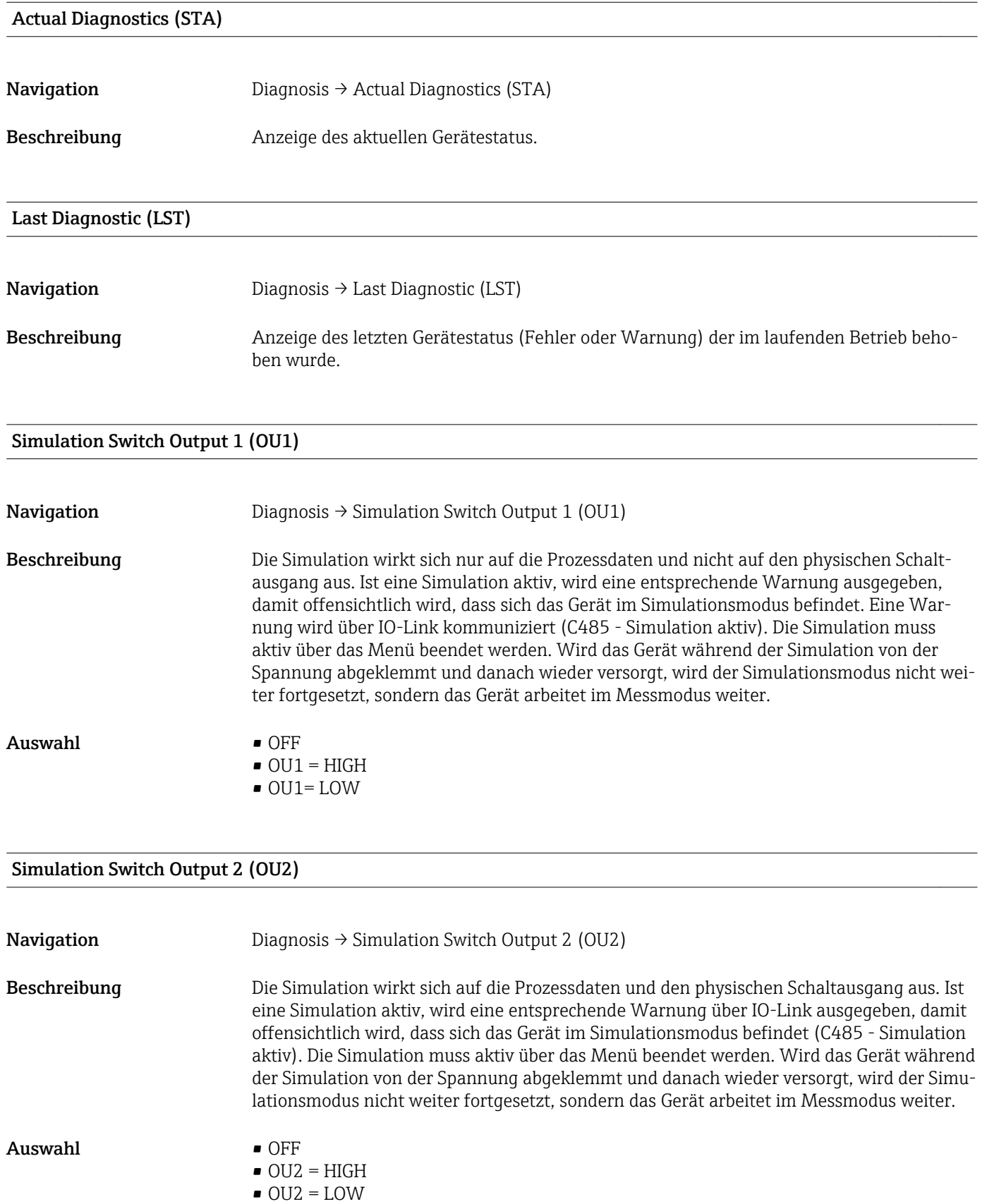

<span id="page-39-0"></span>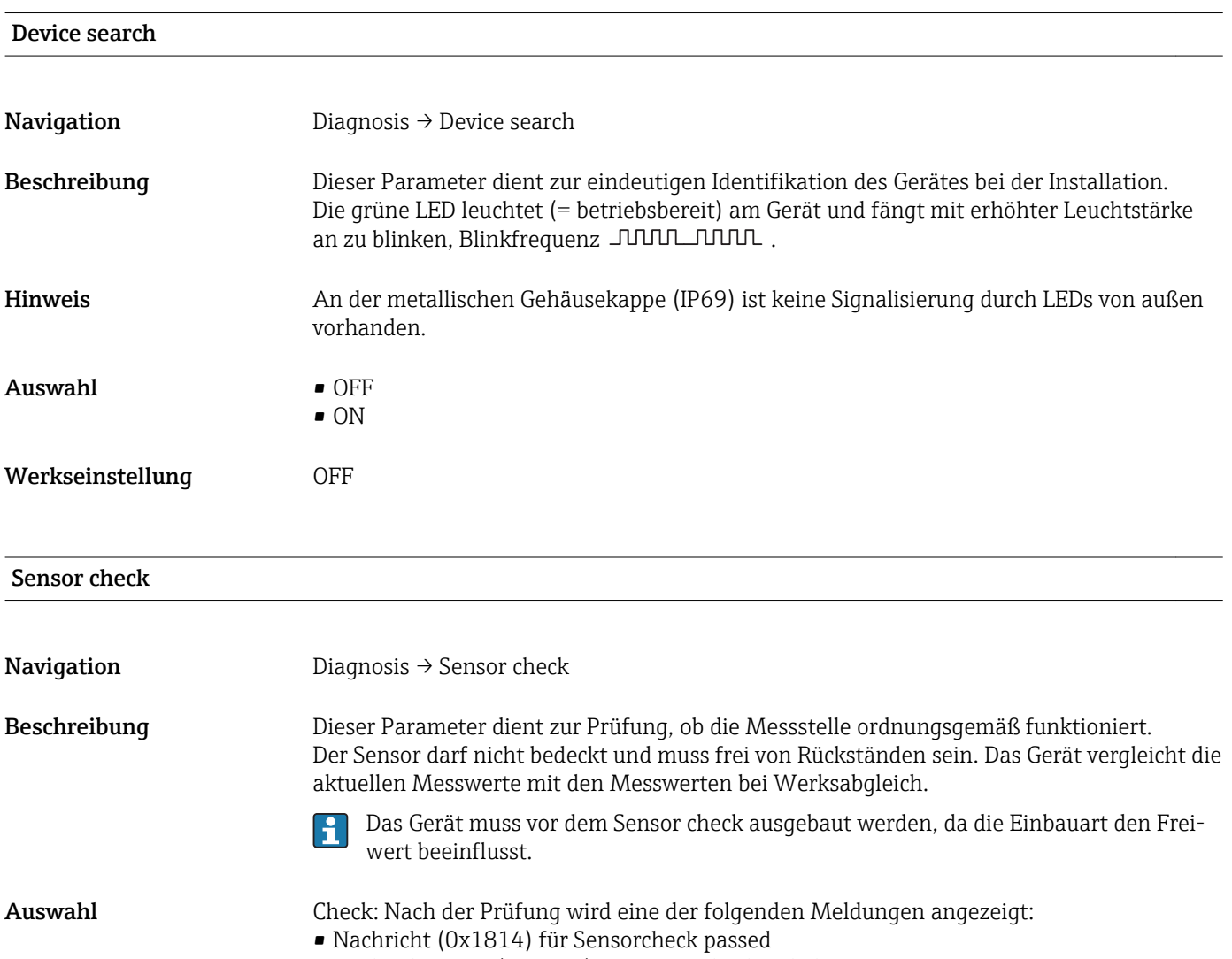

• Nachricht C103 (0x1813) für Sensorcheck failed

# 14.3 Parameter

# 14.3.1 Application

<span id="page-40-0"></span>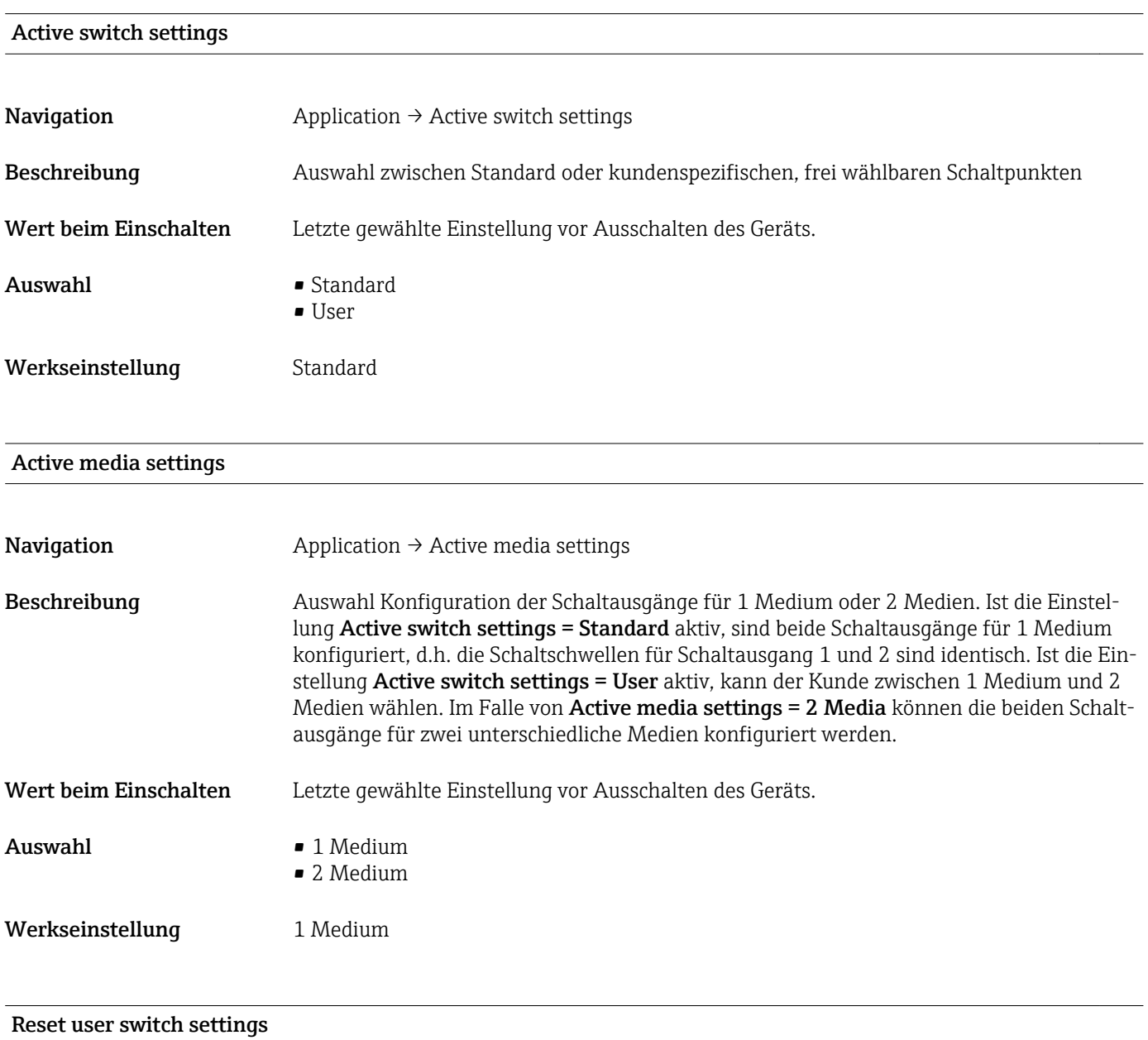

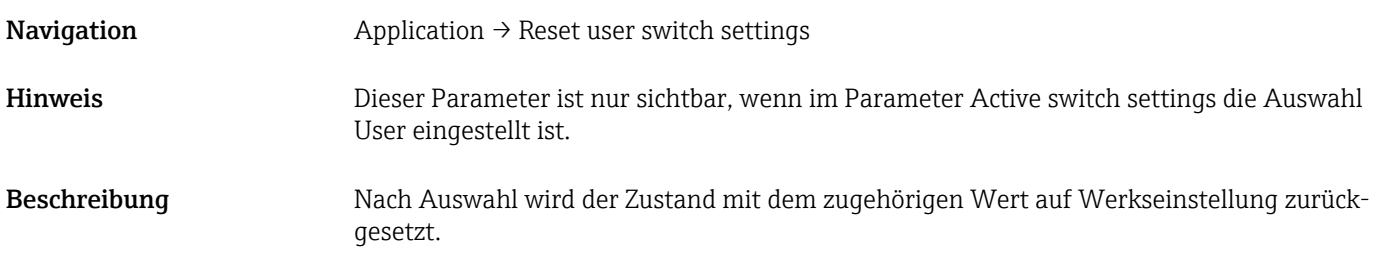

<span id="page-41-0"></span>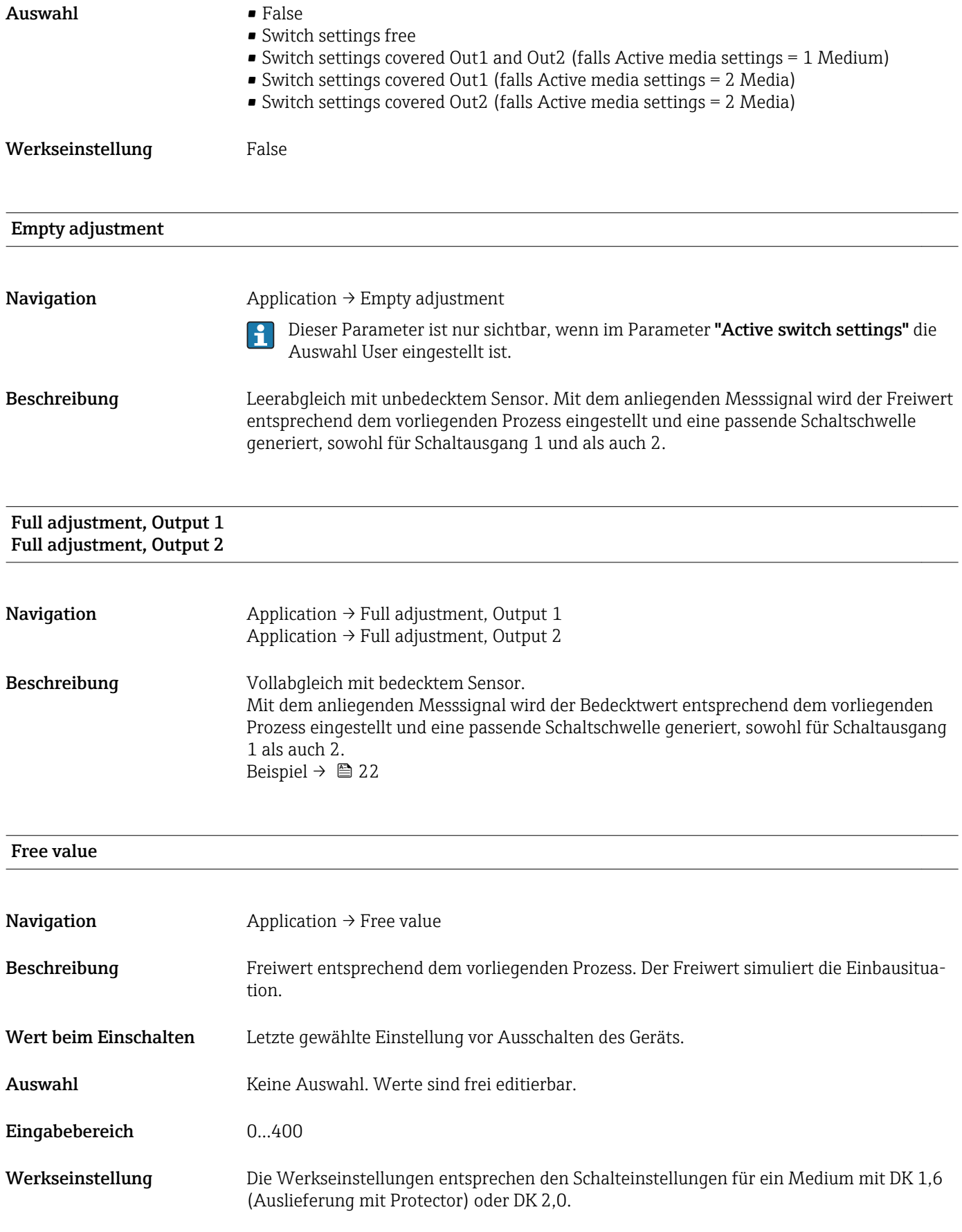

Covered value Output 1 and 2

<span id="page-42-0"></span>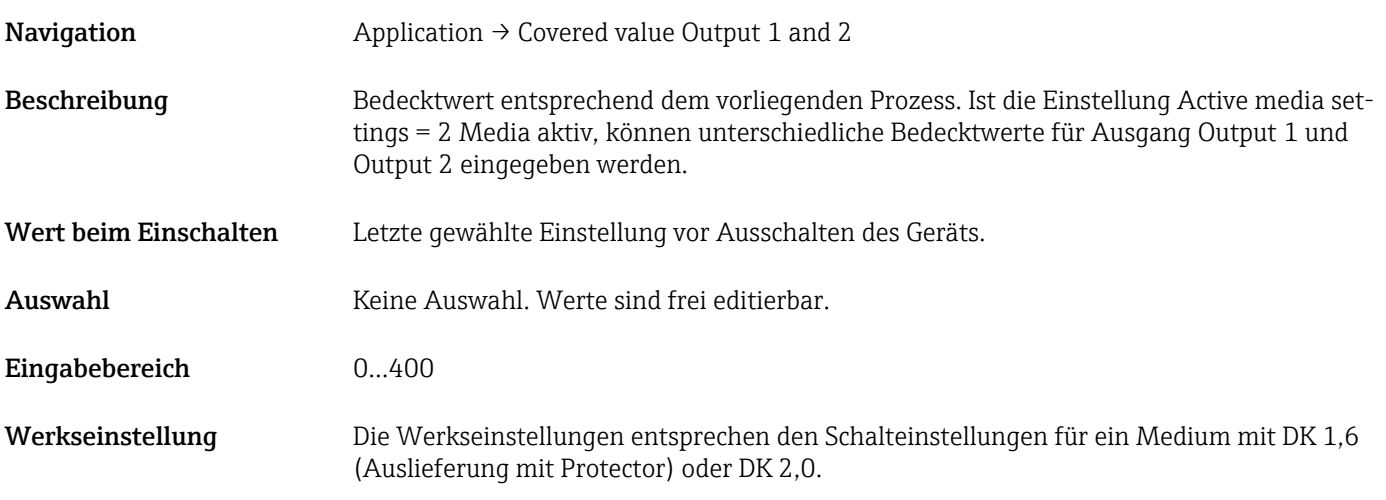

Switch point value (Coverage), Output 1/2 (SP1/SP2) Switchback point value (Coverage), Output 1/2 (rP1/rP2)

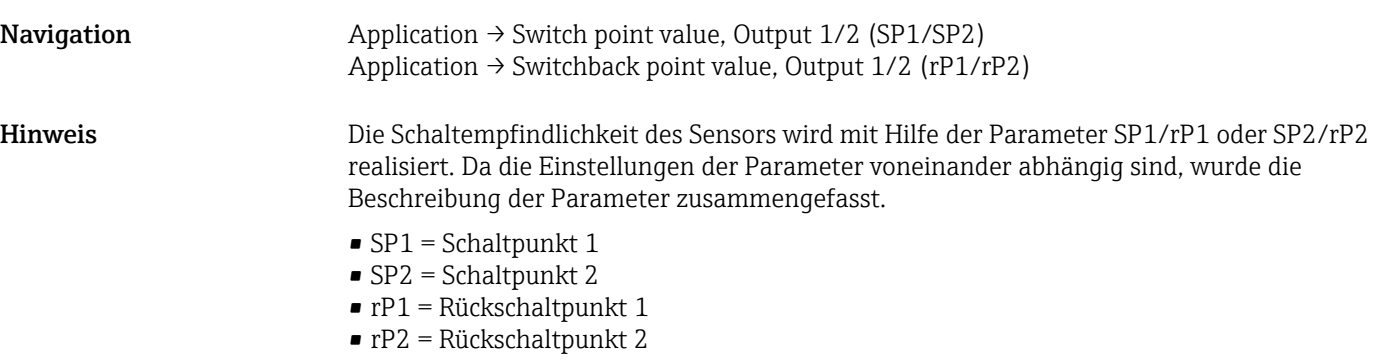

Beschreibung Über den Schaltpunkt und Rückschaltpunkt kann die Schaltempfindlichkeit des Sensors eingestellt werden. Die Schaltempfindlichkeit kann auf das Medium angepasst werden (abhängig vom DK-Wert (Dielektrizitätskonstante) oder von der Leitfähigkeit des Mediums).

- Der Sensor soll bei geringer Bedeckung schalten = sehr empfindlich.
- Der Sensor soll bei starker Ansatzbildung schalten = unempfindlich.

Der Einstellwert des Schaltpunkts SP1/SP2 muss größer als der Rückschaltpunkt rP1/rP2 sein!

Wird ein Schaltpunkt SP1/SP2 eingegeben, der ≤ Rückschaltpunkt rP1/rP2 ist, wird eine Diagnosemeldung ausgegeben.

Beim Erreichen des eingestellten Rückschaltpunktes rP1/rP2 erfolgt erneut ein elektrischer Signalwechsel am Schaltausgang (OU1/OU2). Die Differenz zwischen dem Wert des Schaltpunkts SP1/SP2 und dem Wert des Rückschaltpunkts rP1/rP2 wird als Hysterese bezeichnet.

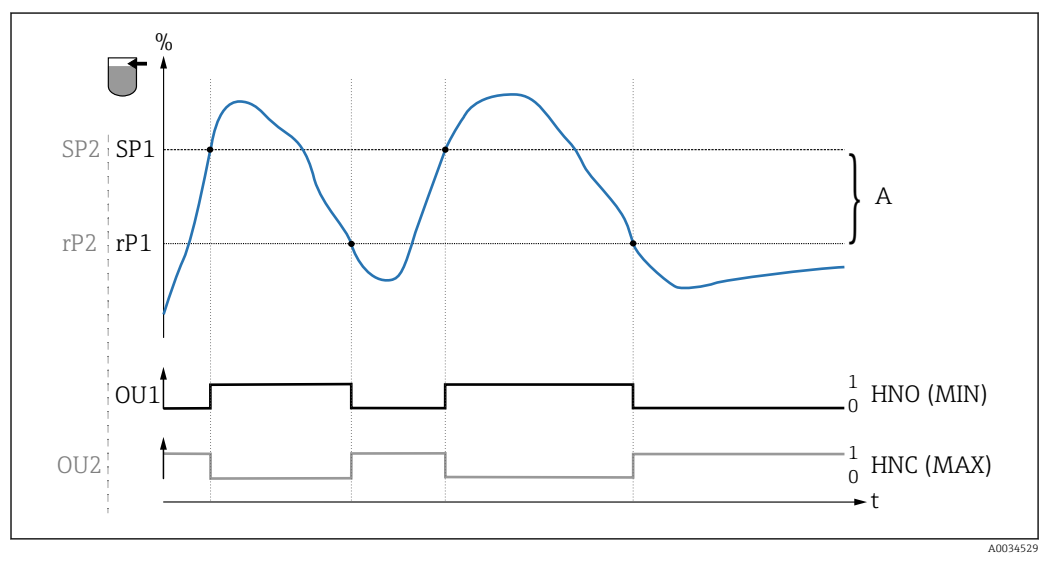

- *14 Abgleich (default)*
- 0 0-Signal, Ausgang geöffnet
- 1 1-Signal, Ausgang geschlossen
- A Hysterese (Differenz zwischen dem Wert des Schaltpunktes SP1/SP2 und dem Wert des Rückschaltpunktes rP1/rP2)
- % Bedeckung des Sensors (Coverage)
- HNO Schließer (MIN)
- HNC Öffner (MAX)
- SP1 Schaltpunkt 1 / SP2: Schaltpunkt 2
- rP1 Rückschaltpunkt 1 / rP2: Rückschaltpunkt 2

*Beispiele für Einstellwerte in den Parametern*

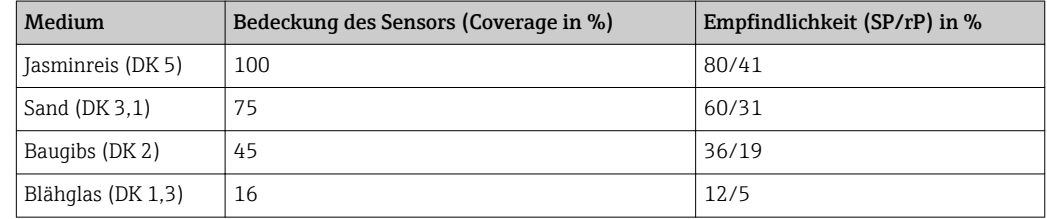

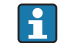

Diese Werte gelten bei Einbau mittels Kontermuttern im Metalltank.

<span id="page-44-0"></span>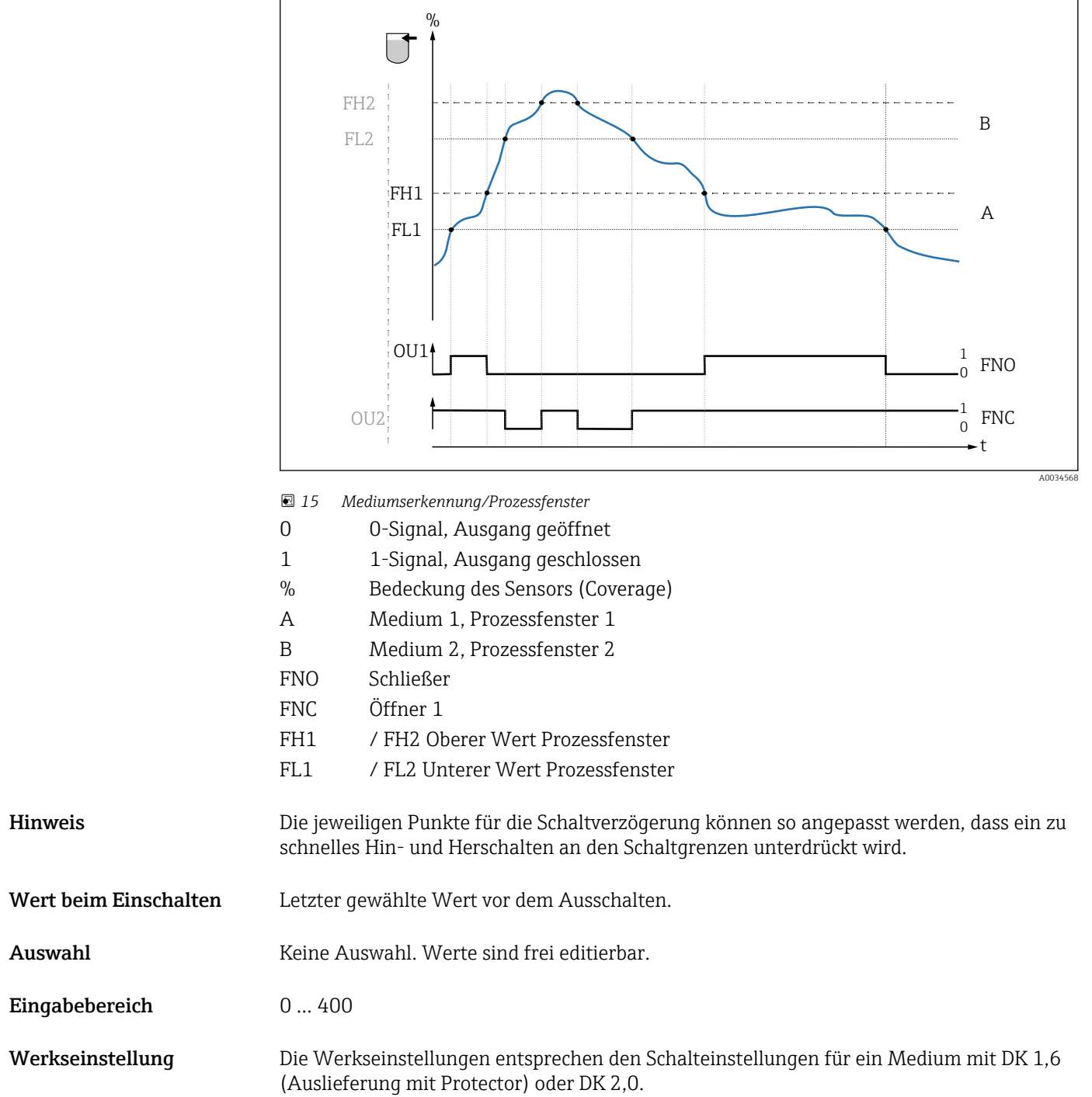

Switching delay time, Output 1/2 (dS1/dS2) Switchback delay time, Output 1/2 (dR1/dS2)

Navigation  $\rightarrow$  Switch output → Switching delay time, Output 1/2 (dS1/dS2) Application → Switch output → Switchback delay time, Output 1/2 (dR1/dR2)

<span id="page-45-0"></span>Hinweis Die Funktionen Schaltverzögerungszeit/Rückschaltverzögerungszeit werden mit Hilfe der Parameter "dS1"/"dS2" und "dR1"/dR2" realisiert. Da die Einstellungen der Parameter voneinander abhängig sind, wurde die Beschreibung der Parameter zusammengefasst.

- dS1 = Schaltverzögerungszeit, Ausgang 1
- dS2 = Schaltverzögerungszeit, Ausgang 2
- dR1 = Rückschaltverzögerungszeit, Ausgang 1
- dR2 = Rückschaltverzögerungszeit, Ausgang 2

Beschreibung Um ein zu schnelles Hin- und Herschalten bei Werten um den Schaltpunkt "SP1"/"SP2" oder Rückschaltpunkt "rP1"/"rP2" zu verhindern, kann eine Verzögerung der jeweiligen Punkte in einem Bereich von 0,3 … 60 Sekunden mit einer Auflösung von 1 Nachkommastelle eingestellt werden.

Verlässt der Messwert den Schaltbereich während der Verzögerungszeit, dann startet die Verzögerungszeit erneut.

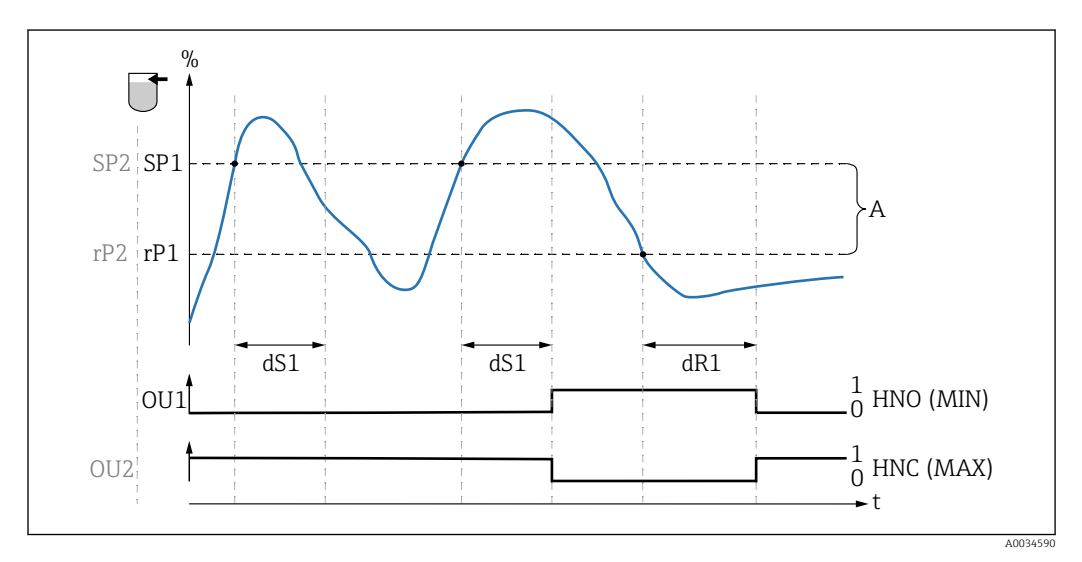

- *0 0-Signal, Ausgang im Ruhezustand geöffnet*
- *1 1-Signal, Ausgang im Ruhezustand geschlossen*
- *A Hysterese (Differenz zwischen dem Wert des Schaltpunktes "SP1" und dem Wert des Rückschaltpunktes "rP1") HNO Schließer (MIN)*
- *HNC Öffner (MAX)*
- *% Bedeckung des Sensors (Coverage)*
- *SP1 Schaltpunkt 1 / SP2 Schaltpunkt 2*
- *rP1 Rückschaltpunkt 1 / rP2 Rückschaltpunkt 2*
- *dS1 Eingestellte Zeit, für die der jeweilige Schaltpunkt ununterbrochen erreicht sein muss, bis ein elektrischer Signalwechsel erfolgt*
- *dR1 Eingestellte Zeit, für die der jeweilige Rückschaltpunkt ununterbrochen erreicht sein muss, bis ein elektrischer Signalwechsel erfolgt*

Wert beim Einschalten Letzter gewählte Wert vor dem Ausschalten.

Auswahl Keine Auswahl. Werte sind frei editierbar.

Eingabebereich 3 … 600

- Werkseinstellung 0,5 s (Schaltverzögerungszeit dS1/dS2)
	- 1,0 s (Rückschaltverzögerungszeit dR1/dR2)

#### Output mode Output 1/2

<span id="page-46-0"></span>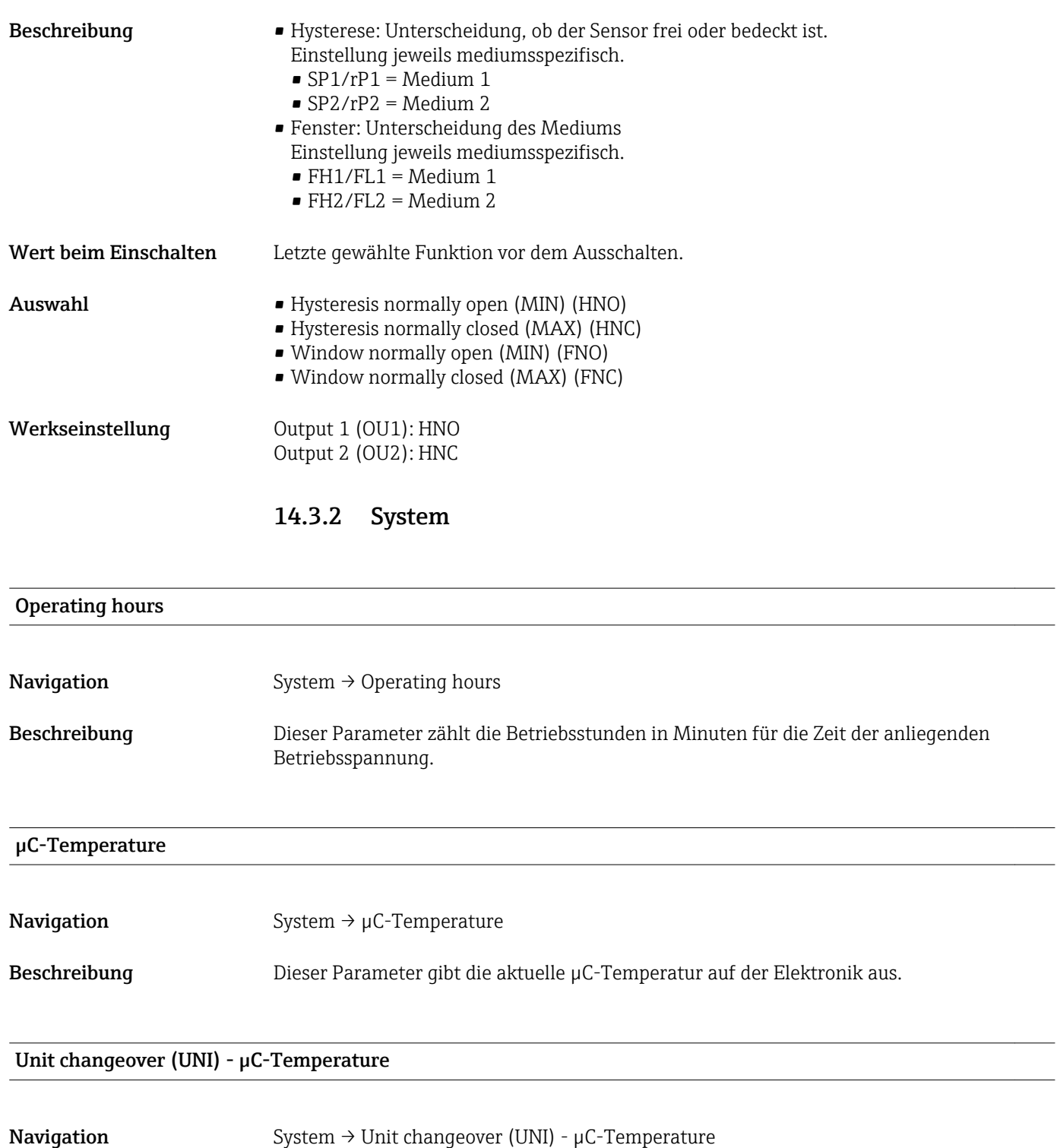

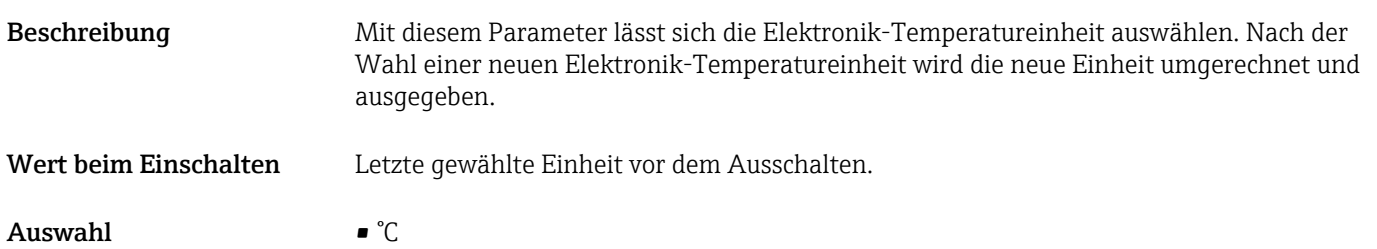

Werkseinstellung <br/>  $^\circ \! \mathbb{C}$ 

• °F  $\bullet$  K

#### <span id="page-47-0"></span>Minimum µC-Temperature

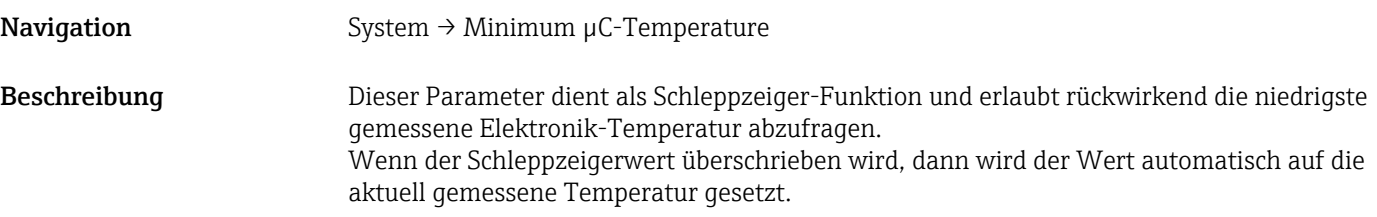

#### Maximum µC-Temperature

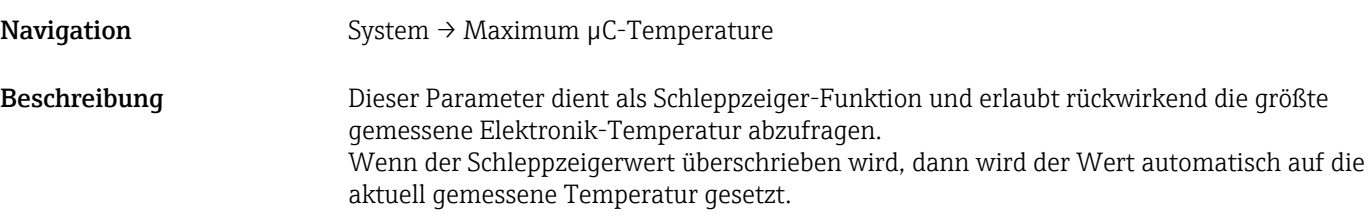

# Reset µC-Temperature **Navigation** System  $\rightarrow$  Reset  $\mu$ C-Temperature Beschreibung Die Schleppzeiger können zurückgesetzt werden (Min = 127, Max = -128), so dass einmalige Temperaturpeaks «gelöscht» werden können.

#### Reset to factory settings (RES)

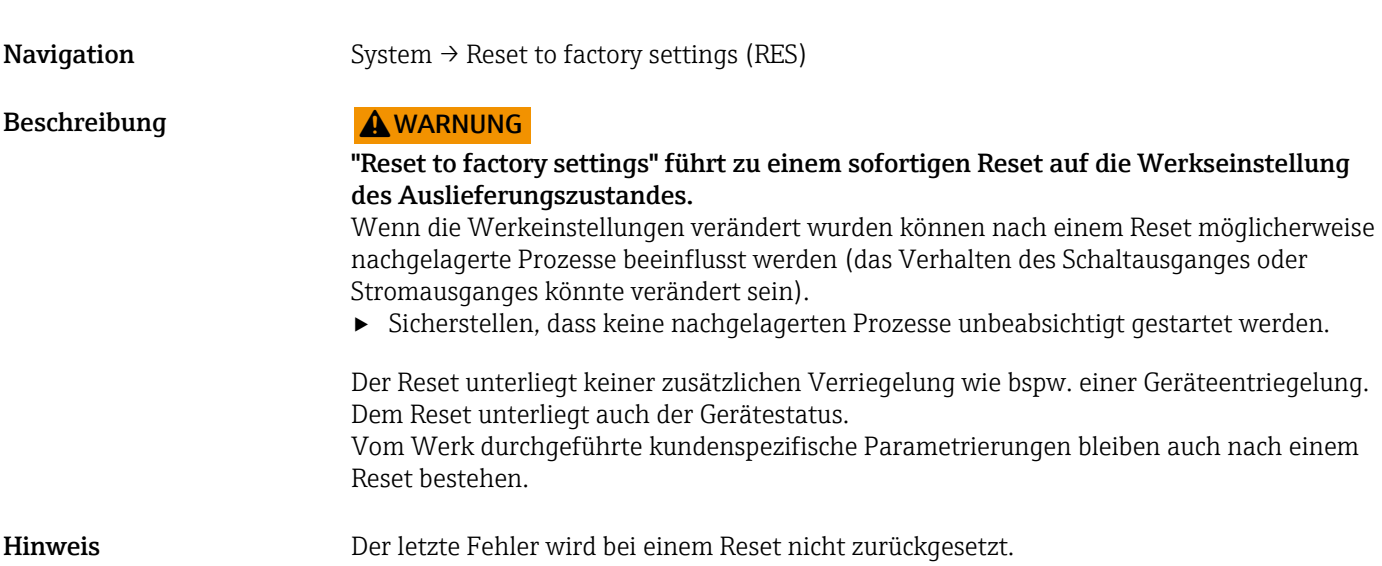

#### <span id="page-48-0"></span>Device Access Locks.Data Storage Lock<sup>1)</sup> Aktivierung/Deaktivierung des DataStorage

1) Der Parameter "Device Access Locks.Data Storage Lock" ist ein IO-Link Standard Parameter. Die Bezeichnung des Parameters kann im verwendeten IO-Link Bedientool in der eingestellten Sprache vorliegen. Die Anzeige hängt vom jeweiligen Bedientool ab.

Navigation System → Device Access Locks.Data Storage Lock

Beschreibung Das Gerät unterstützt DataStorage. Hiermit kann bei einem Gerätewechsel die Konfiguration des alten Gerätes in das neue Gerät geschrieben werden. Soll bei einem Gerätetausch die ursprüngliche Konfiguration des neuen Gerätes beibehalten werden, so kann dieses Überschreiben der Parameter mit dem Parameter Device Access Locks.Data Storage Lock verhindert werden. Wird dieser Parameter auf "true" gesetzt, dann übernimmt das neue Gerät nicht die Daten welche im DataStorage des Masters hinterlegt sind.

Auswahl • false

• true

### 14.4 Observation

Die Prozessdaten werden azyklisch übertragen.

# 15 Zubehör

- Das Zubehör kann optional zusammen mit dem Gerät oder separat bestellt werden.
- Die Adapter werden auch mit Abnahmeprüfzeugnis 3.1 EN10204 angeboten. Mehr Informationen zu Prozess- und Einschweißadaptern bitte aus den Zusatzdokumentationen entnehmen .

## 15.1 Adapter

- Für Hygiene- und Ex-Bereich
- Werkstoff: 316L (1.4404), Dichtung: VMQ
- Gewicht
	- Einschweissadapter mit Einschraubhülse: 466 g (16,44 oz)
	- Tri-Clamp 2'' mit Einschraubhülse: 503 g (17,74 oz)
- Bestellnummer
	- Einschweissadapter G 1", Einschraubhülse, Formdichtung: 71444432
	- Prozessadapter G 1" Tri-Clamp 2'' , Einschraubhülse, Formdichtung: 71444431

<span id="page-49-0"></span>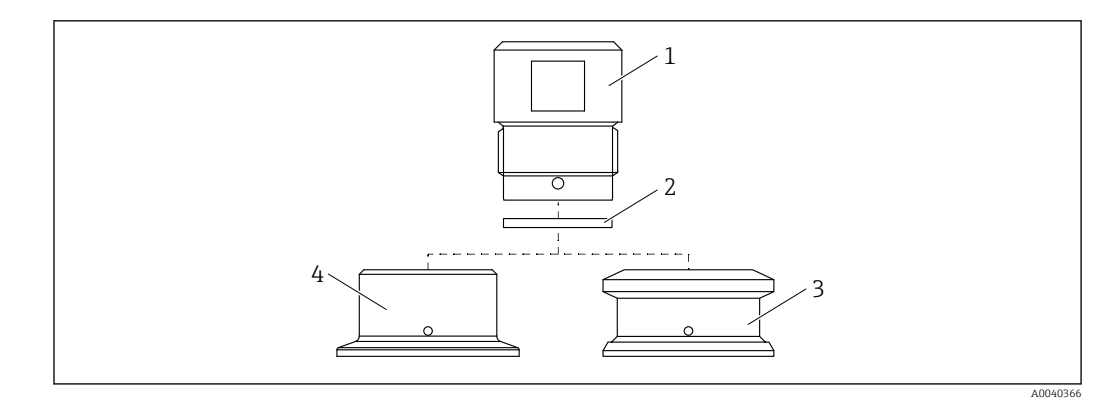

- *1 Einschraubhülse*
- *2 Formdichtung*
- *3 Einschweißadapter G 1", Bestellmerkmal 620, Option PK*
- *4 Prozessadapter G 1" Tri-Clamp 2", Bestellmerkmal 620, Option RK*

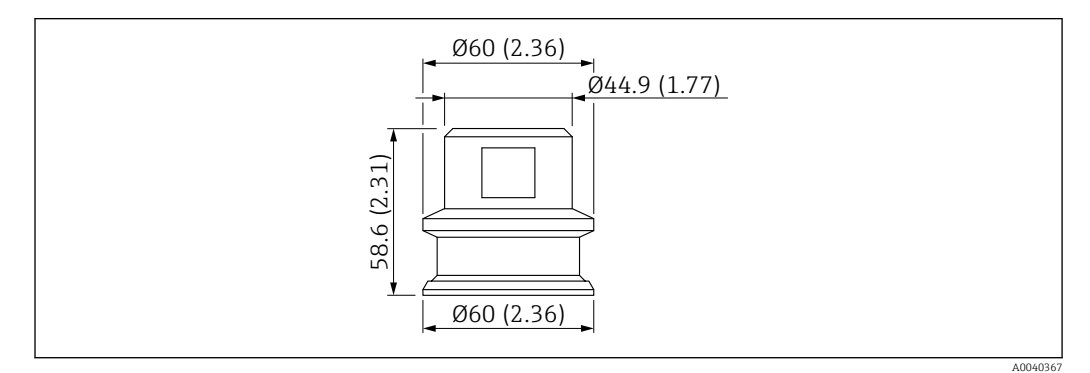

 *16 Einschweissadapter G 1" mit Einschraubhülse. Maßeinheit mm (in)*

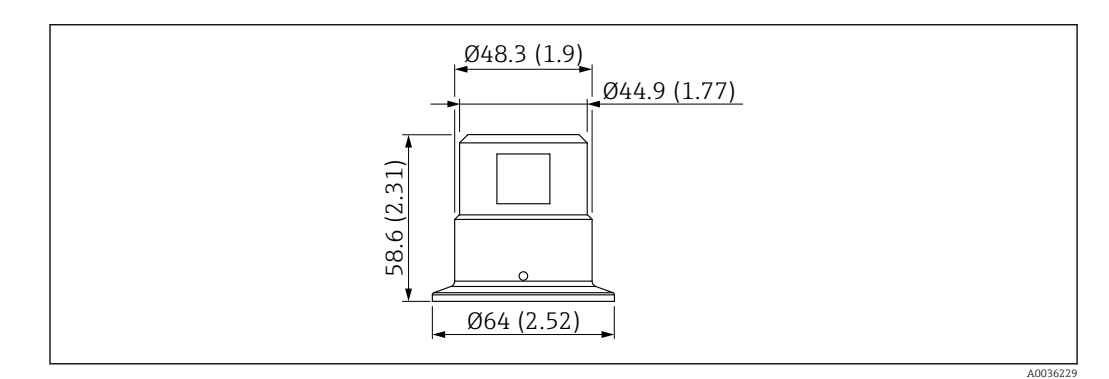

 *17 Prozessadapter G 1" Tri-Clamp 2" mit Einschraubhülse. Maßeinheit mm (in)*

# 15.2 Protector G 1½", R 1½", NPT 1½"

- G 1½"
- Werkstoff: PBT-GF
- Gewicht: 74 g  $(2,610 \text{ oz})$
- Bestellnummer: 71395785
- R 1½"
- Werkstoff: PBT-GF
- Gewicht:  $71q(2,504$  oz)
- Bestellnummer: 71395862

#### <span id="page-50-0"></span>NPT 1½"

- Werkstoff: PBT-GF
- Gewicht:  $71q(2,504oz)$
- Bestellnummer: 71416936

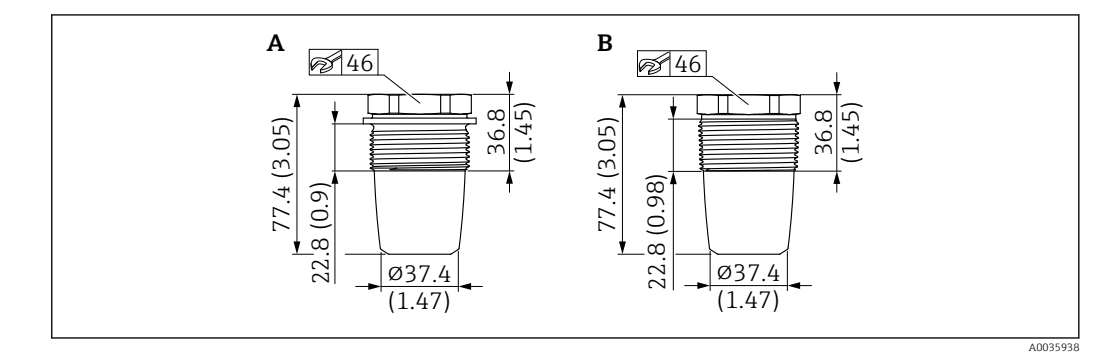

*A G 1½'', Bestellmerkmal 620, Option PA*

*B R 1½'', Bestellmerkmal 620, Option PB; NPT 1½'', Bestellmerkmal 620, Option PC*

# 15.3 Kontermutter

- Werkstoff: PA
- Bestellnummer: 71395801

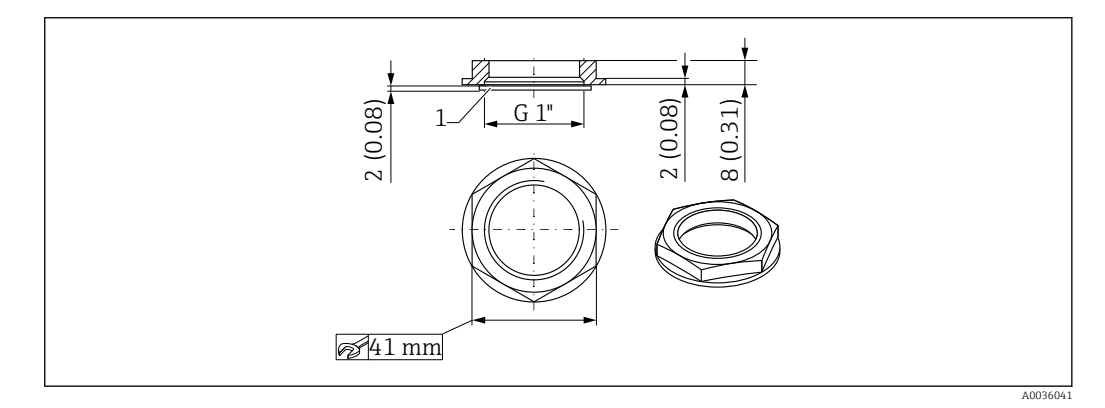

# 15.4 Schutzhaube

- Werkstoff: PC
- Bestellnummer: 71395803

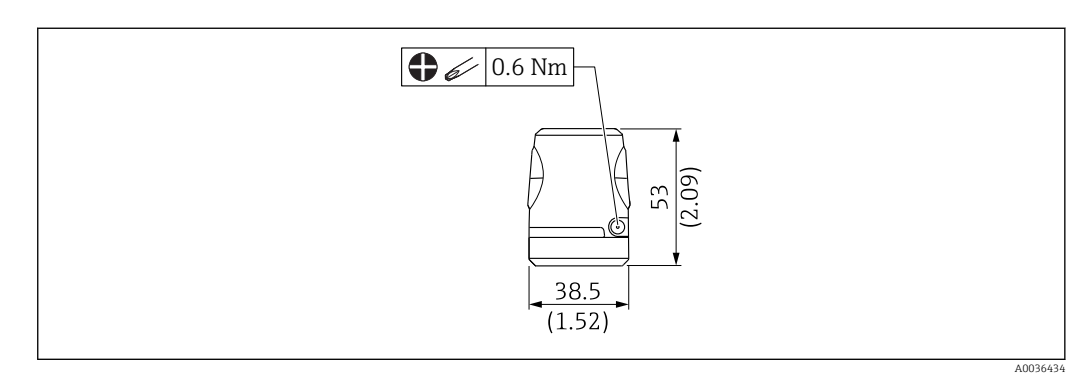

# 15.5 Testmagnet

Bestellnummer: 71267011

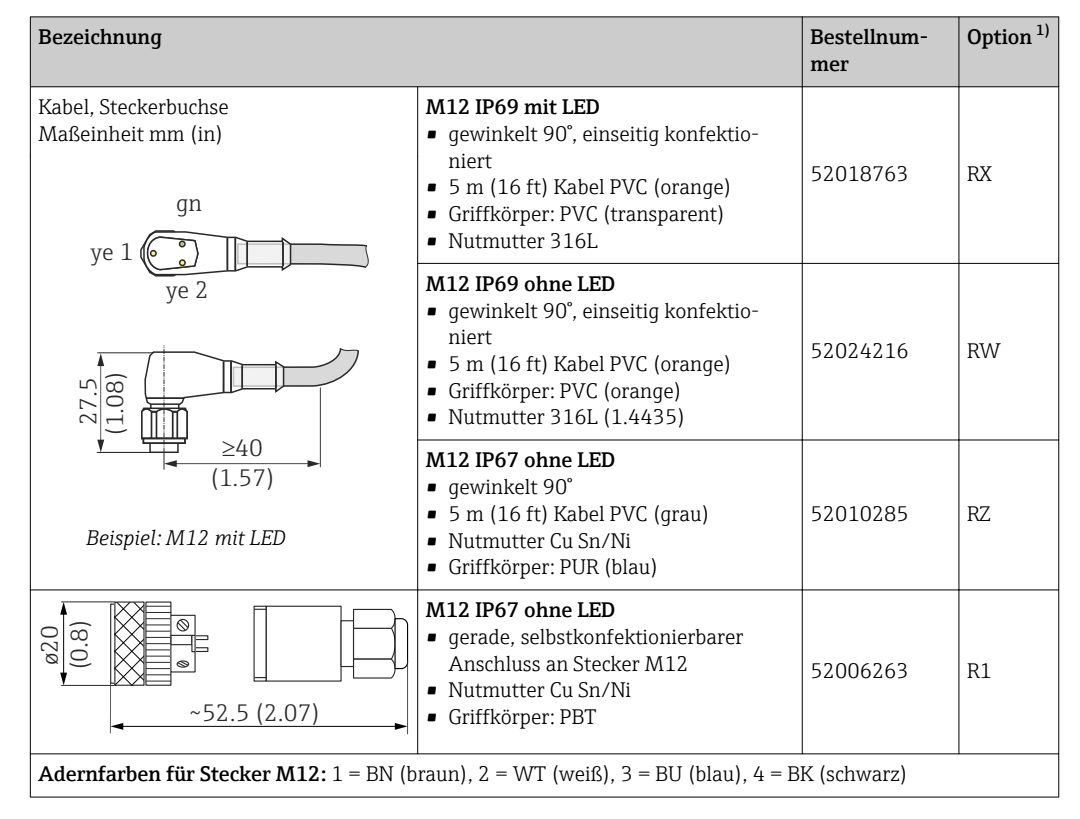

# <span id="page-51-0"></span>15.6 Steckerbuchse, Anschlussadapter

1) Siehe Bestellmerkmal 620 im Produktkonfigurator

# <span id="page-52-0"></span>Stichwortverzeichnis

# Symbole

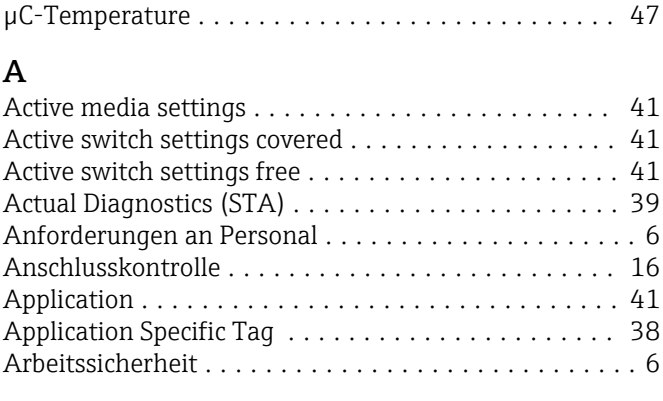

# B

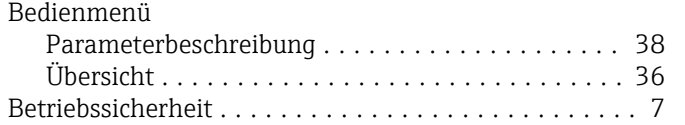

# C

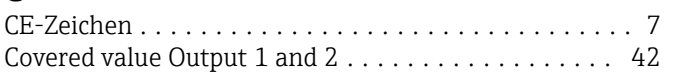

## D

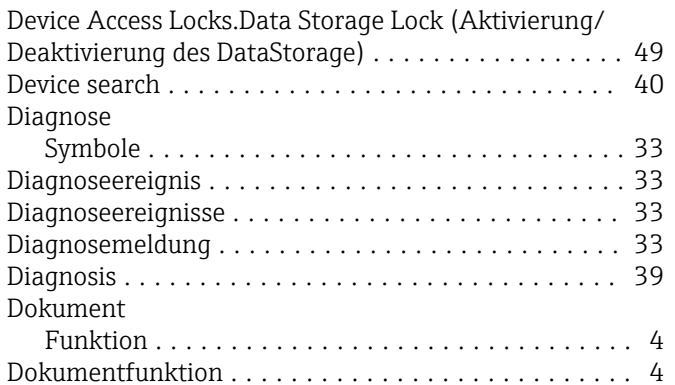

## E

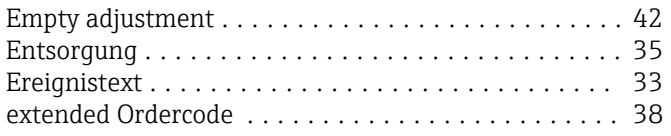

### F

I

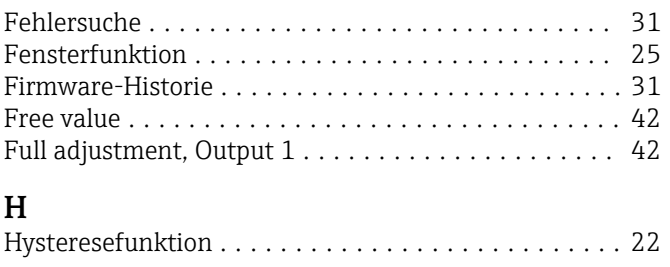

Im Störungsfall ............................. [33](#page-32-0)

#### K

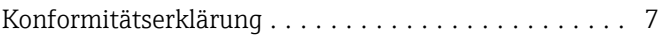

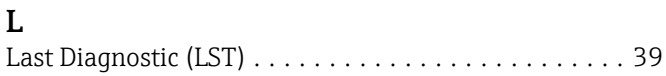

### M

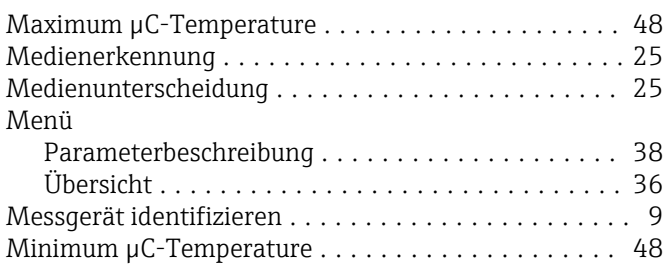

## O

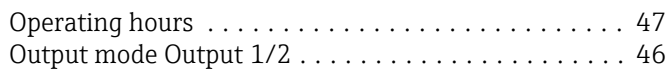

## P

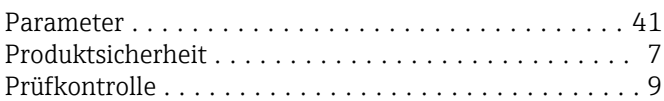

# R

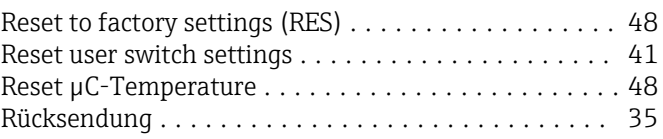

# S

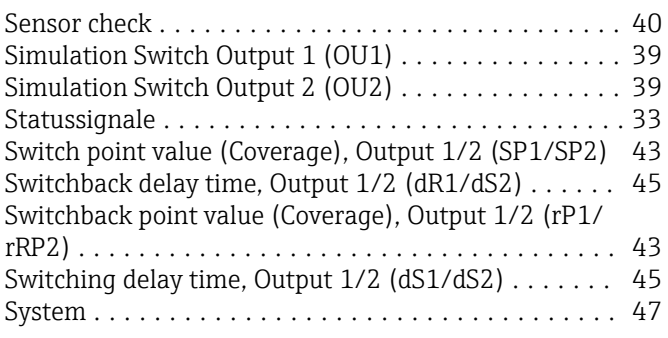

# $T_{\rm T}$

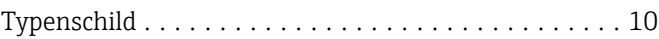

# U

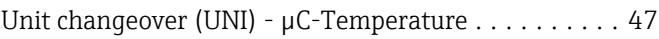

## W

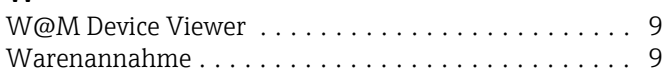

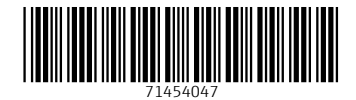

www.addresses.endress.com

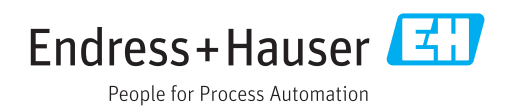